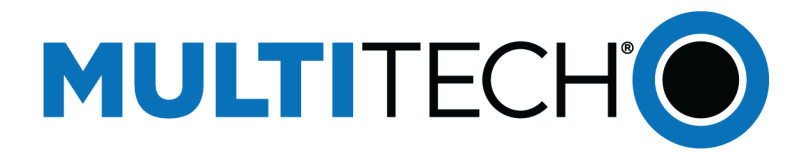

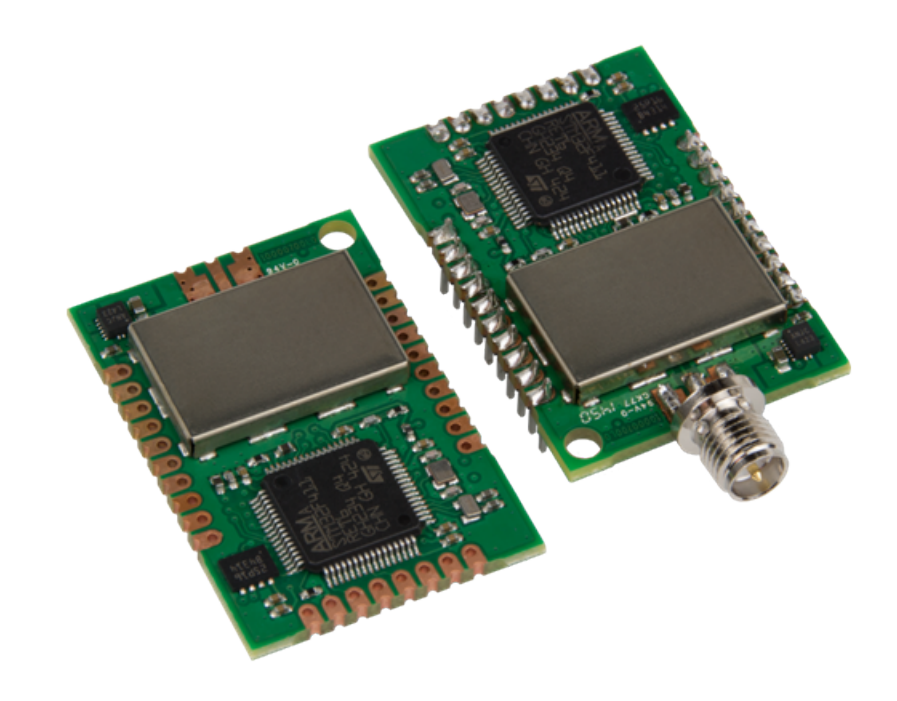

# **MultiConnect® mDotTM**

# MTDOT Developer Guide

www.multitech.com

#### **MultiConnect mDot Developer Guide**

Models: MTDOT-915-xxx, MTDOT-868-xxx includes also the MTUDK2-ST-MDOT Developer Kit

Part Number: S000612, Version 2.0

#### **Copyright**

This publication may not be reproduced, in whole or in part, without the specific and express prior written permission signed by an executive officer of Multi-Tech Systems, Inc. All rights reserved. **Copyright © 2016 by Multi-Tech Systems, Inc.**

Multi-Tech Systems, Inc. makes no representations or warranties, whether express, implied or by estoppels, with respect to the content, information, material and recommendations herein and specifically disclaims any implied warranties of merchantability, fitness for any particular purpose and noninfringement.

Multi-Tech Systems, Inc. reserves the right to revise this publication and to make changes from time to time in the content hereof without obligation of Multi-Tech Systems, Inc. to notify any person or organization of such revisions or changes.

#### **Trademarks and Registered Trademarks**

MultiTech, and the MultiTech logo, and MultiConnect are registered trademarks and mDot and Conduit are a trademark of Multi-Tech Systems, Inc. All other products and technologies are the trademarks or registered trademarks of their respective holders.

#### **Legal Notices**

The MultiTech products are not designed, manufactured or intended for use, and should not be used, or sold or re-sold for use, in connection with applications requiring fail-safe performance or in applications where the failure of the products would reasonably be expected to result in personal injury or death, significant property damage, or serious physical or environmental damage. Examples of such use include life support machines or other life preserving medical devices or systems, air traffic control or aircraft navigation or communications systems, control equipment for nuclear facilities, or missile, nuclear, biological or chemical weapons or other military applications ("Restricted Applications"). Use of the products in such Restricted Applications is at the user's sole risk and liability.

MULTITECH DOES NOT WARRANT THAT THE TRANSMISSION OF DATA BY A PRODUCT OVER A CELLULAR COMMUNICATIONS NETWORK WILL BE UNINTERRUPTED, TIMELY, SECURE OR ERROR FREE, NOR DOES MULTITECH WARRANT ANY CONNECTION OR ACCESSIBILITY TO ANY CELLULAR COMMUNICATIONS NETWORK. MULTITECH WILL HAVE NO LIABILITY FOR ANY LOSSES, DAMAGES, OBLIGATIONS, PENALTIES, DEFICIENCIES, LIABILITIES, COSTS OR EXPENSES (INCLUDING WITHOUT LIMITATION REASONABLE ATTORNEYS FEES) RELATED TO TEMPORARY INABILITY TO ACCESS A CELLULAR COMMUNICATIONS NETWORK USING THE PRODUCTS.

The MultiTech products and the final application of the MultiTech products should be thoroughly tested to ensure the functionality of the MultiTech products as used in the final application. The designer, manufacturer and reseller has the sole responsibility of ensuring that any end user product into which the MultiTech product is integrated operates as intended and meets its requirements or the requirements of its direct or indirect customers. MultiTech has no responsibility whatsoever for the integration, configuration, testing, validation, verification, installation, upgrade, support or maintenance of such end user product, or for any liabilities, damages, costs or expenses associated therewith, except to the extent agreed upon in a signed written document. To the extent MultiTech provides any comments or suggested changes related to the application of its products, such comments or suggested changes is performed only as a courtesy and without any representation or warranty whatsoever.

#### **Contacting MultiTech**

#### **Knowledge Base**

The Knowledge Base provides immediate access to support information and resolutions for all MultiTech products. Visit http://www.multitech.com/kb.go.

#### **Support Portal**

To create an account and submit a support case directly to our technical support team, visit: https://support.multitech.com.

#### **Support**

Business Hours: M-F, 8am to 5pm CT

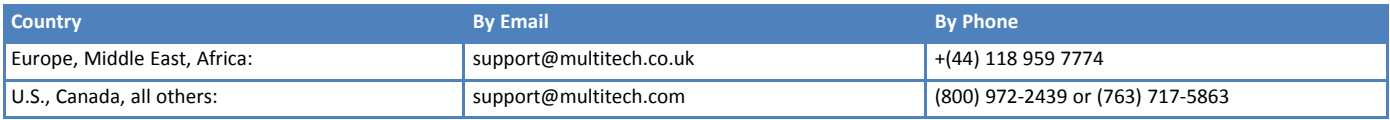

#### **Warranty**

To read the warranty statement for your product, visit www.multitech.com/warranty.go. For other warranty options, visit www.multitech.com/es.go.

#### **World Headquarters**

Multi-Tech Systems, Inc. 2205 Woodale Drive, Mounds View, MN 55112 Phone: (800) 328-9717 or (763) 785-3500 Fax (763) 785-9874

# **Contents**

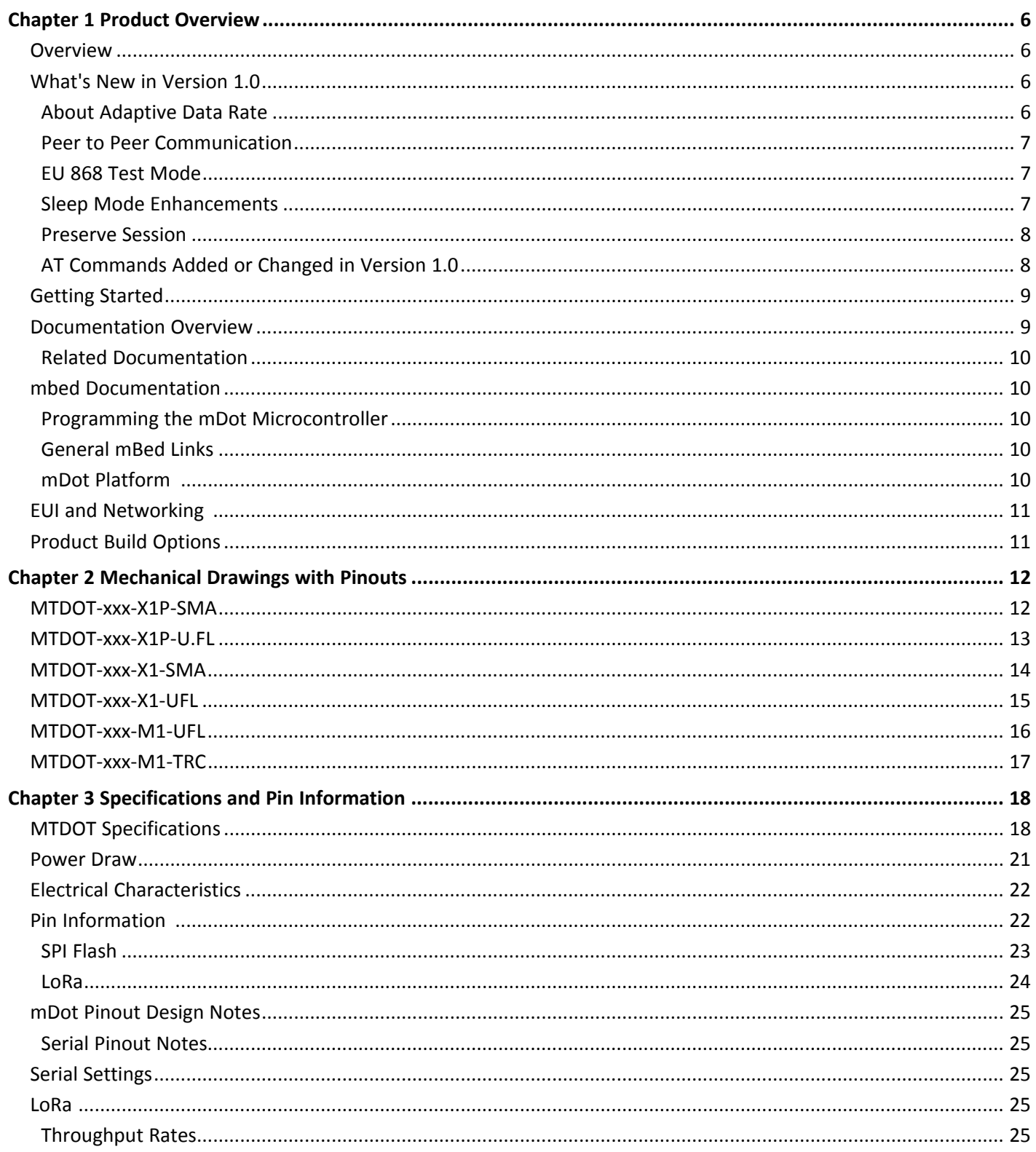

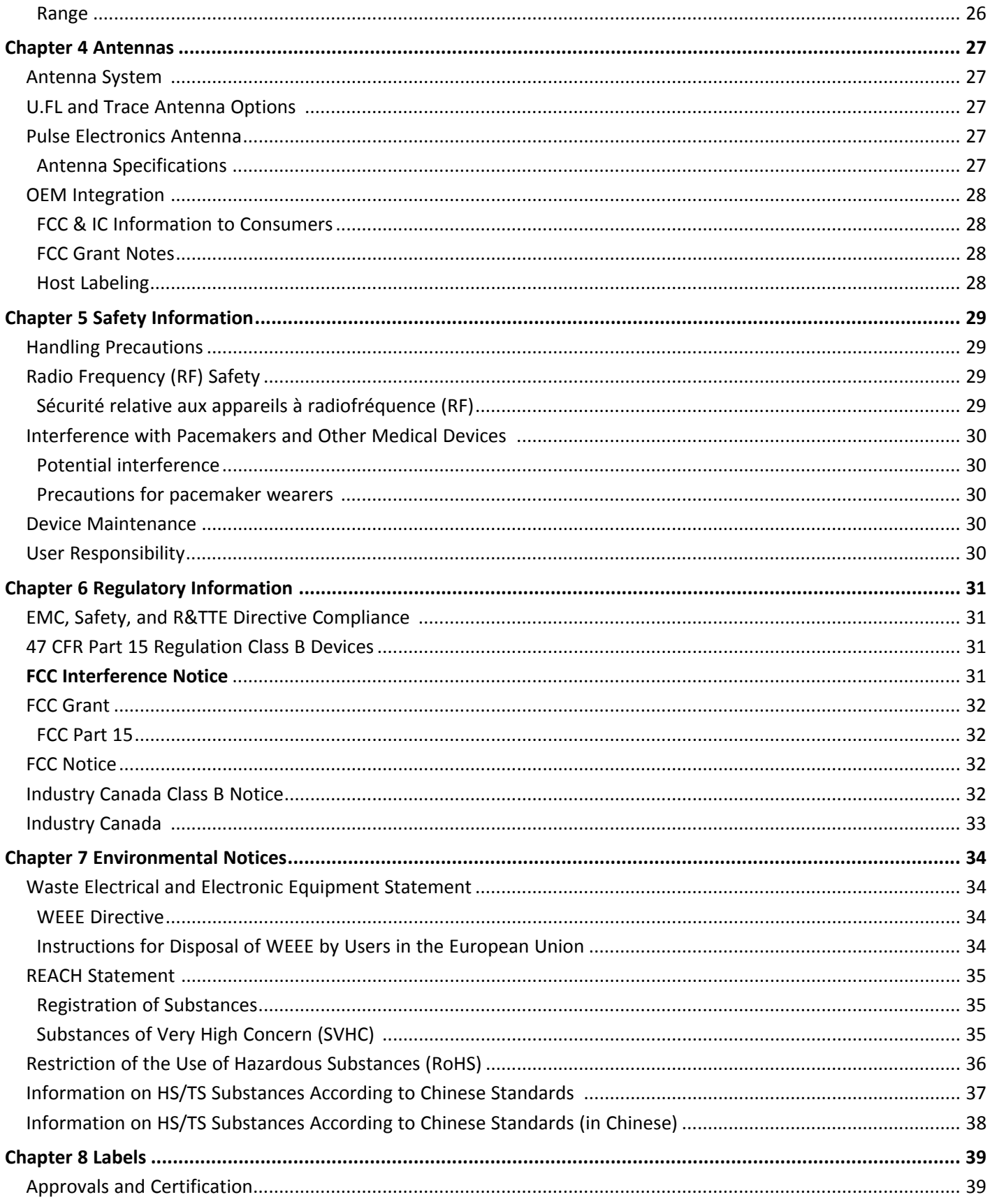

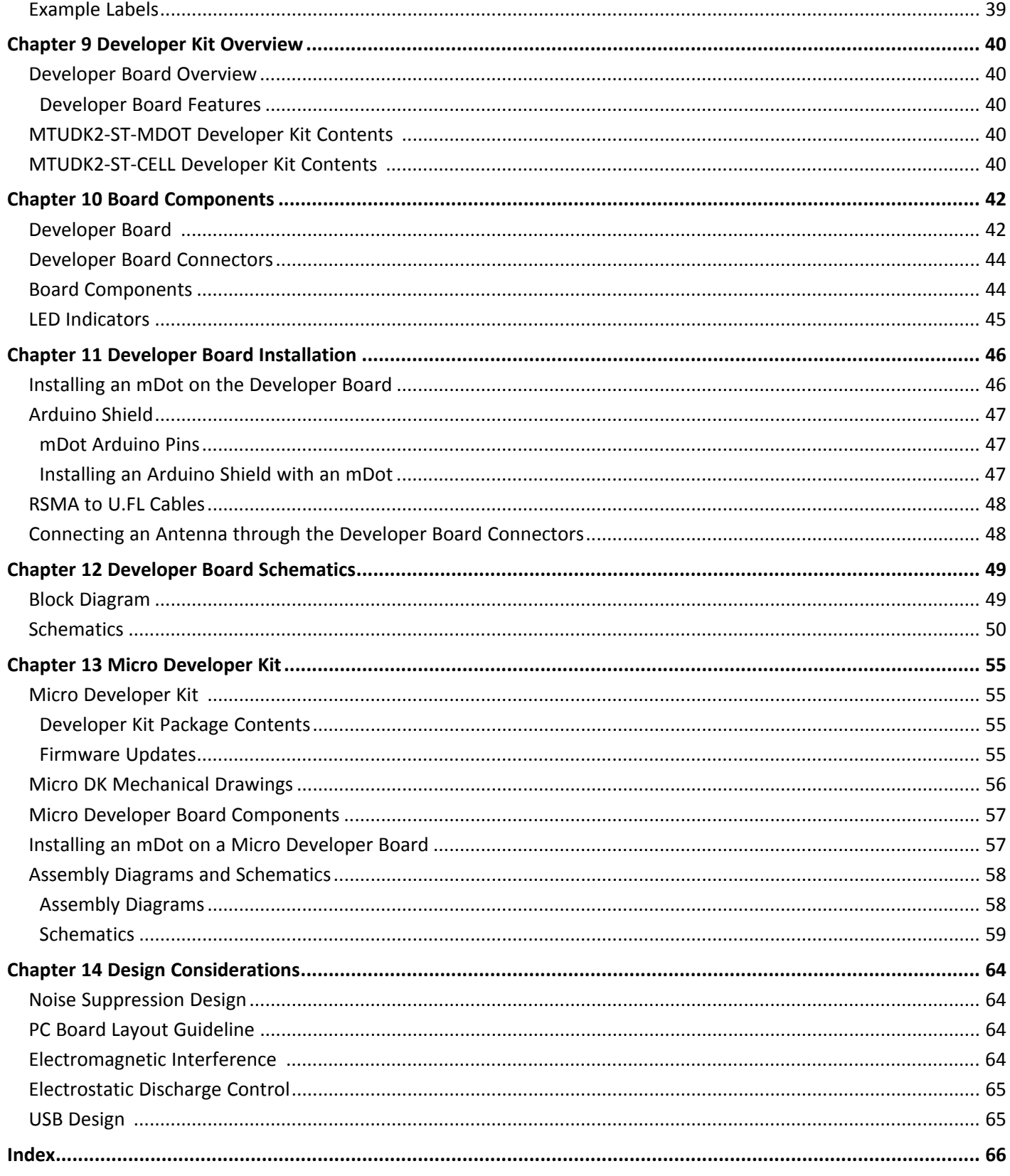

# <span id="page-5-1"></span><span id="page-5-0"></span>**Chapter 1 Product Overview**

## **Overview**

The MultiConnect mDot is a programmable, long-range RF module that provides encrypted data connectivity to sensors, industrial equipment, and remote appliances. By using LoRa™ Long Range Spread Spectrum technology, bidirectional data communication can be maintained for distances up to 5 miles/8 km line of sight, deep into buildings, or within noisy environments<sup>\*</sup> using the unlicensed ISM bands in North America, Europe and worldwide. mDot simplifies local connectivity for Internet of Things (IoT) applications.

The mDot features an integrated ARM<sup>®</sup> Cortex®-M4 processor and mbed™ compatible software library for developers to control, monitor and bring edge intelligence to their Internet of Things (IoT) applications.

\*Actual distance depends on conditions, configuration, antennas, desired throughput, and usage frequency. In dense urban environments, a typical range is 1-2 miles.

## <span id="page-5-2"></span>**What's New in Version 1.0**

The new release includes the following changes:

- Separate AT Command Reference Guide document, with expanded details.
- Enhanced support of LoRaWAN 1.0 and 1.0.1 specification.
- Adaptive Data Rate
- Peer to Peer
- EU868 Test Mode
- Enhanced sleep mode
- Preserve session

#### <span id="page-5-3"></span>**About Adaptive Data Rate**

<span id="page-5-4"></span>LoRaWAN provides MAC Commands, LinkADRReq and LinkADRAns to support Adaptive Data Rate (ADR).

ADR allows the network server to change a device's data rate, Tx power, and repetition settings. If ADR is enabled, the network server samples the SNR from each packet and computes a possible data rate based on that sample. The possible data rate for a number of packets is held until the packet threshold is met. Once the threshold is met, a LinkADRAns MAC command is sent to request that the device change data rate.

For the ADR to judge the SNR correctly, set Tx power to maximum. Greater power savings are achieved through Highest Power/Highest Data Rate than with Lowest Power/Lowest Data Rate. Each step in spreading factor/bandwidth (SD/BW) gives about 3 dB increase in link budget.

Once the highest data rate is assigned, the network server looks at adjusting Tx power. If the SNR ratio for the last several packets is 3 dB above the highest data rate threshold, power is lowered.

#### **Related commands:**

AT+ADR – Enables adaptive data rate

AT+SDR - Shows the current data rate

#### <span id="page-6-0"></span>**Peer to Peer Communication**

<span id="page-6-5"></span>Peer to Peer mode allows mDots to communicate without a network server. Two mDots can be configured with identical network addresses and session keys and default to receive mode. In peer to peer mode, both mDots are in listen mode when not transmitting and, if acknowledgments are enabled, every data packet is acknowledged immediately.

**Note:** In peer to peer mode, mDots only communicate with each other; mDots cannot make both peer to peer and network connections in the same session.

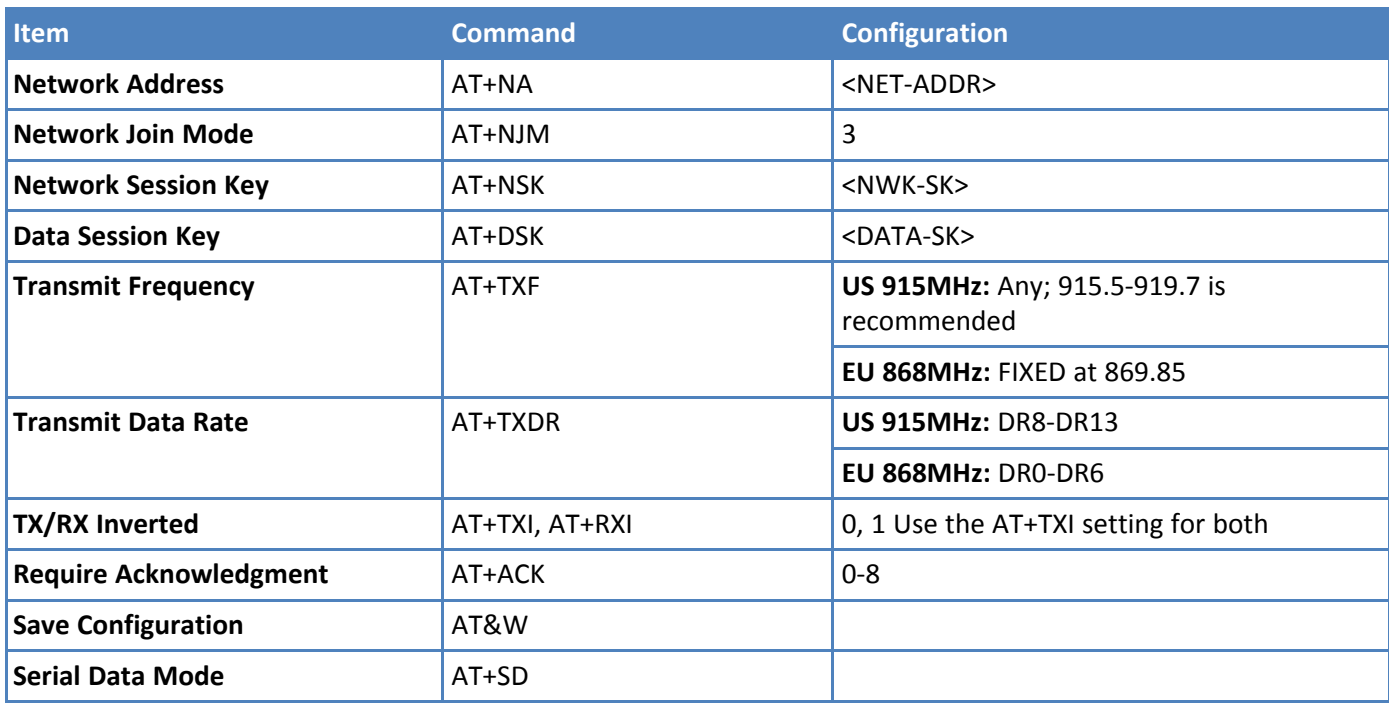

To use this feature, the following settings must match on each mDot.

#### <span id="page-6-1"></span>**EU 868 Test Mode**

<span id="page-6-4"></span>This feature allows test mode for EU 868MHz devices as defined by the LoRa Alliance. Test mode is administered at the application level so the mDot must be joined to the network via ABPA or OTAA prior to testing.

Test mode allows you to test the mDot without special commands from the UI. Instead the network server initiates test mode with a special packet (0x01010101) on port 224. Once initiated, the server changes settings on the mDot through MAC commands and records the packets received from a number of attempts. Duty cycle limits are disabled during test mode.

The libmDot library now includes the test mode implementation, so an application built with libmDot will also have it. The libmDot library generates uplink packets and responds to commands from the network server test application.

#### <span id="page-6-2"></span>**Sleep Mode Enhancements**

<span id="page-6-3"></span>Changes to sleep mode include:

■ Sleep mode now allows both Sleep Mode (stop) and Deep sleep (standby). Earlier firmware allowed only Deep sleep.

- Deep sleep has been changed to allow devices to wake on interval, interrupt, or both.
- Allow user to set a wake up pin for sleep mode.

#### **Related Commands**

- Sleep Mode (+SLEEP)
- Wake Mode (+WM)
- Wake Interval (+WI)
- Wake Pin (+WP)

#### <span id="page-7-0"></span>**Preserve Session**

<span id="page-7-2"></span>This feature allows you to preserve an AUTO\_OTA LoRa Network session across power cycle or reset. The preserve session feature is applicable only when AT+NJM=2 (AUTO\_OTA). However, AT+RS and AT+SS commands can be used with AT+NJM=1 or 0 (OTA or MANUAL) modes as well.

#### **Related Commands**

- Preserve Session (+PS)
- Restore Saved Session (+RS)
- Send using restored session (+SEND)
- Save Session (+SS)

#### <span id="page-7-1"></span>**AT Commands Added or Changed in Version 1.0**

The following AT Commands were added or modified in this release.Refer to the MultiConnect Dot AT Command Reference for details

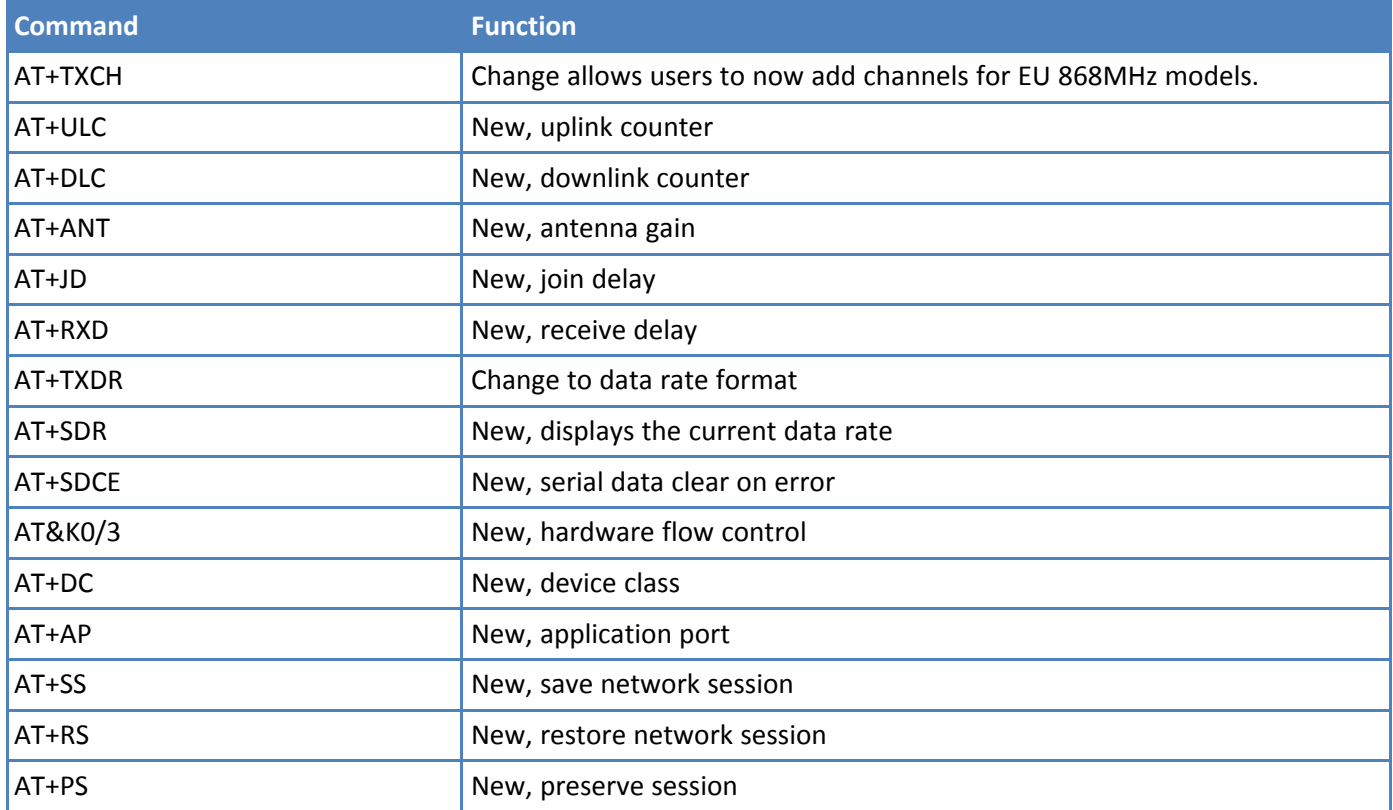

## <span id="page-8-0"></span>**Getting Started**

Getting started depends on what you want to do. By default, mDot ships with firmware that supports AT Commands that use the serial I/O. Refer to *Chapter 14, AT Commands.*

To send commands to the mDot:

- **1.** Mount the mDot on the developer board. For details, refer to *Chapter 11, Developer Board Installation.*
- **2.** Connect a serial cable into the DB-9 connector.

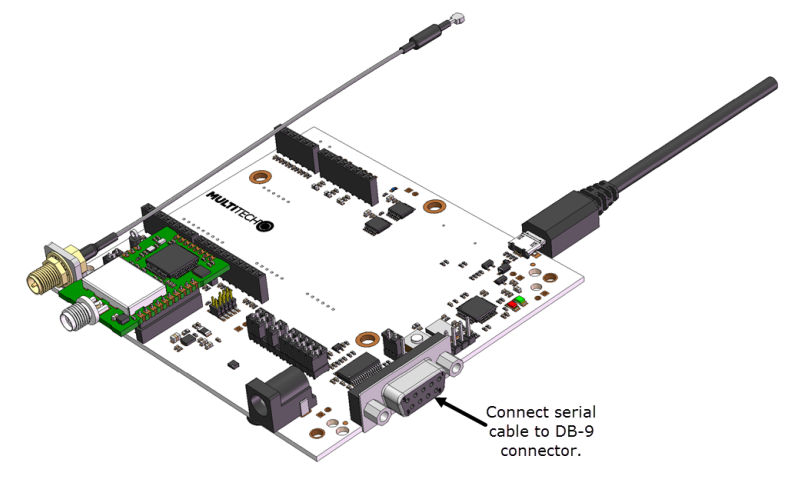

- **3.** Open communications software, such as HyperTerminal or TeraTerm.
- **4.** Set the following:
	- Baud rate = 115,200
	- Data bits =  $8$
	- $\blacksquare$  Parity = N
	- $\blacksquare$  Stop bits = 1
	- Flow control = Off

Two serial interfaces are available through the USB interface, one is used to program the mDot and the other is for debug messages. Refer to "mDot Pinout Design Notes" in *Chapter 3, Specifications and Pin Information* for information on which pins are available out of the box.

To develop using mbed, the mDot mbed page includes libraries and test cases. Refer to "mBed Documentation" for details and links.

For help setting up a MultiConnect® Conduit™ to send data to and from an mDot, refer to "Related Documentation."

## <span id="page-8-1"></span>**Documentation Overview**

<span id="page-8-2"></span>This manual is one part of mDot documentation. Refer to the *Related Documentation* and *mbed* sections for additional information needed to program your mDot and integrate your application with the MultiConnect Conduit gateway.

This document includes the following sections:

- **mDot device information:** Mechanical drawings, specifications, safety and regulatory information, and other device specific content. Chapters 1-8
- **Universal Developer Kit information:** Using the MTUDK-ST-MDOT Developer Kit, including design considerations, schematics, and installation and operation information. Chapters 9-13

This manual is available at www.multitech.com/support.

#### **Related Documentation**

- **MultiConnect Dots AT Command Reference:** Includes details on the AT commands available for mDots.
- **MultiTech Developer Site:** Application notes, LoRa information, and documentation for related products such as the MultiConnect Conduit (MTCDT) gateway and the LoRa accessory card (MTAC-LORA) are available on the MultiTech developer site. This site includes information on using the Conduit with mDots. Go to: www.multitech.net
- **Processor Datasheet:** STmicro ARM<sup>®</sup> Cortex®-M4 processor datasheet is available on the STMicro website: http://www.st.com/web/en/catalog/mmc/FM141/SC1169/SS1577/LN1877/PF260049

### <span id="page-9-0"></span>**mbed Documentation**

<span id="page-9-1"></span>ARM mbed is a free, open-source platform and operating system for embedded devices using the ARM Coretx-M microcontrollers. The mbed website provides free software libraries, hardware designs, and online tools for rapid prototyping of products. The platform includes a standards-based C/C++ SDK, a microcontroller HDK, and supported development boards, an online compiler and online developer collaboration tools.

**Note:** To send and receive data, you need a LoRaWAN 1.0 gateway, such as MultTech's MultiConnect Conduit (MTCDT) with an MTAC-LORA accessory card installed.

#### **Programming the mDot Microcontroller**

With the mDot and the MTUDK2-ST-xx developer board, use the ARM mbed ecosystem to program the microcontroller. Compile in the cloud or locally, copy the resulting binary file to the mbed USB drive, and reset the mDot.

**Note:** To program the mDot, you need an mDot model with programming header, model MTDOT-xx-X1P-SMA.

On the mDot mbed page, MultiTech supplies source code for non-RF portions of the mDot and MTAC-LORA cards. To comply with FCC and ETSI certification, some portions of the software will be available only as binary libraries.

#### **General mBed Links**

- Explore mbed: http://developer.mbed.org/explore
- Getting Started with mbed: http://developer.mbed.org/getting-started
- mbed Handbook: http://developer.mbed.org/handbook/Homepage

#### **mDot Platform**

The mDot mbed page includes the mDot library, firmware, and test cases https://developer.mbed.org/platforms/MTS-mDot-F411

## <span id="page-10-0"></span>**EUI and Networking**

<span id="page-10-3"></span>All mDots have a factory-programmed Extended Unique Identifier (EUI). This is marked as **Node** on the mDot label.

To connect an mDot to a network, you will need to program it with the network ID for the network you are connecting to as well as the network key and application key. For information on setting up mDots as part of a LoRa network, go to: www.multitech.net

## <span id="page-10-1"></span>**Product Build Options**

<span id="page-10-2"></span>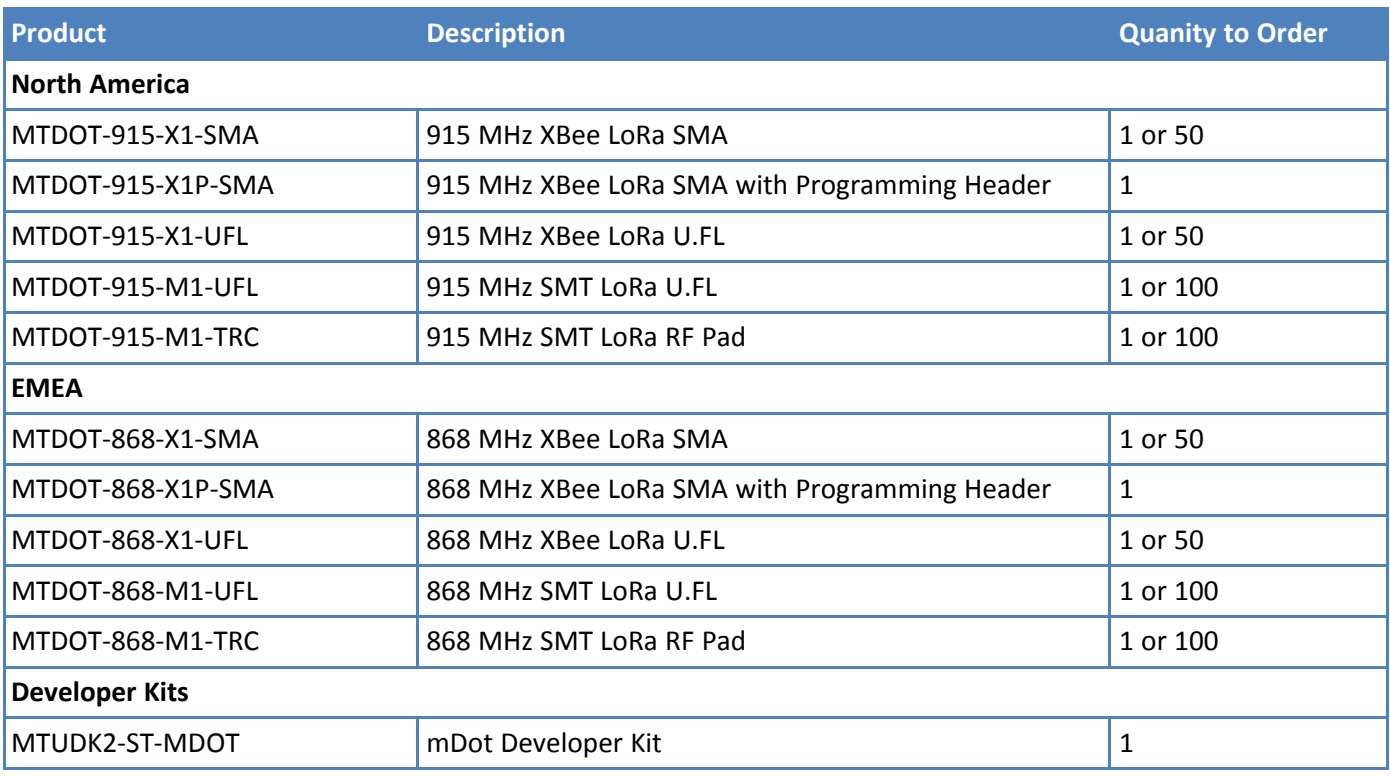

**Note:**

■ The complete product code may end in .Rx. For example, MTDOT-915-M1-X1.Rx, where R is revision and x is the revision number.

# <span id="page-11-0"></span>**Chapter 2 Mechanical Drawings with Pinouts**

## **MTDOT-xxx-X1P-SMA**

<span id="page-11-2"></span><span id="page-11-1"></span>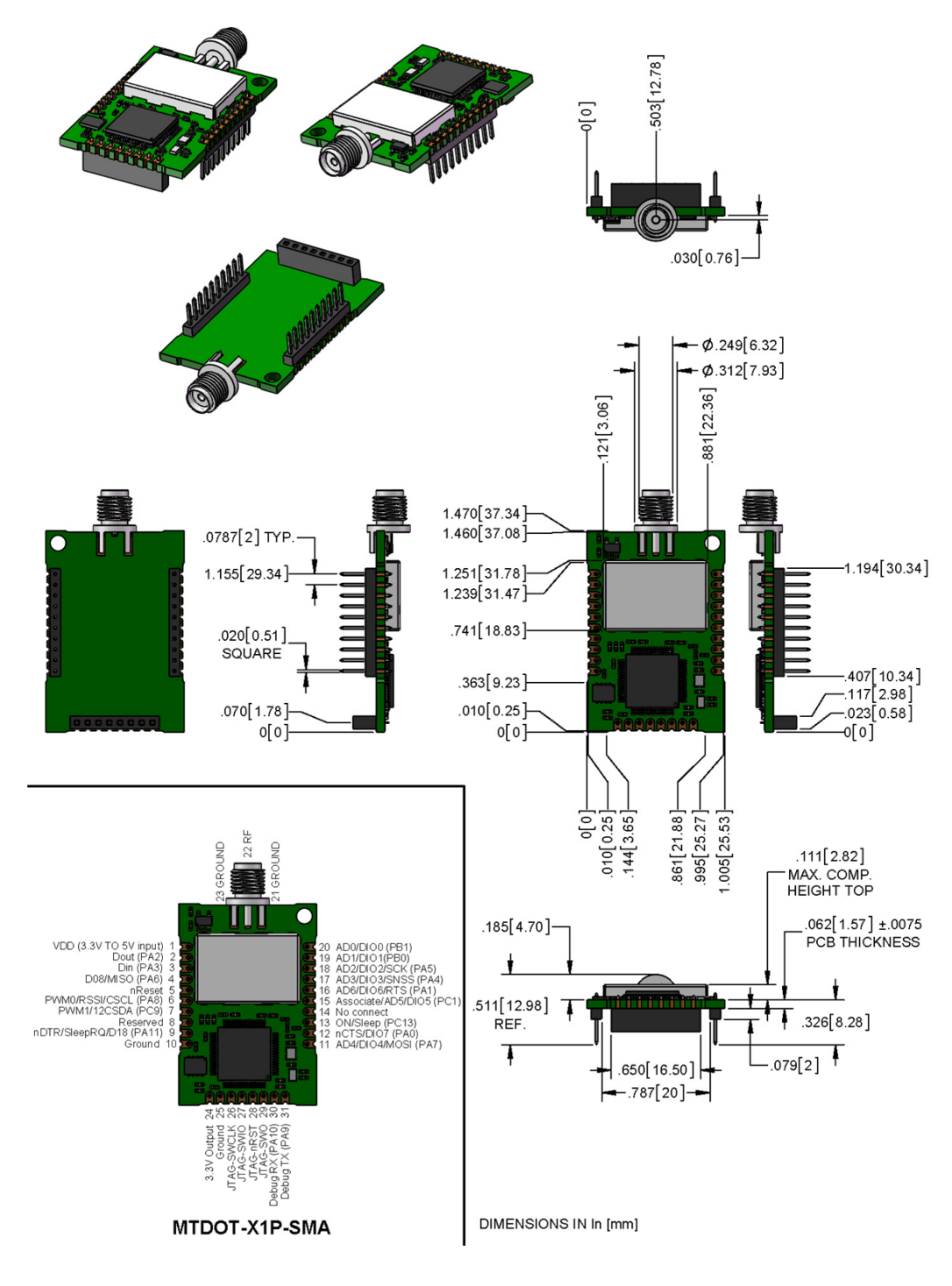

## **MTDOT-xxx-X1P-U.FL**

<span id="page-12-1"></span><span id="page-12-0"></span>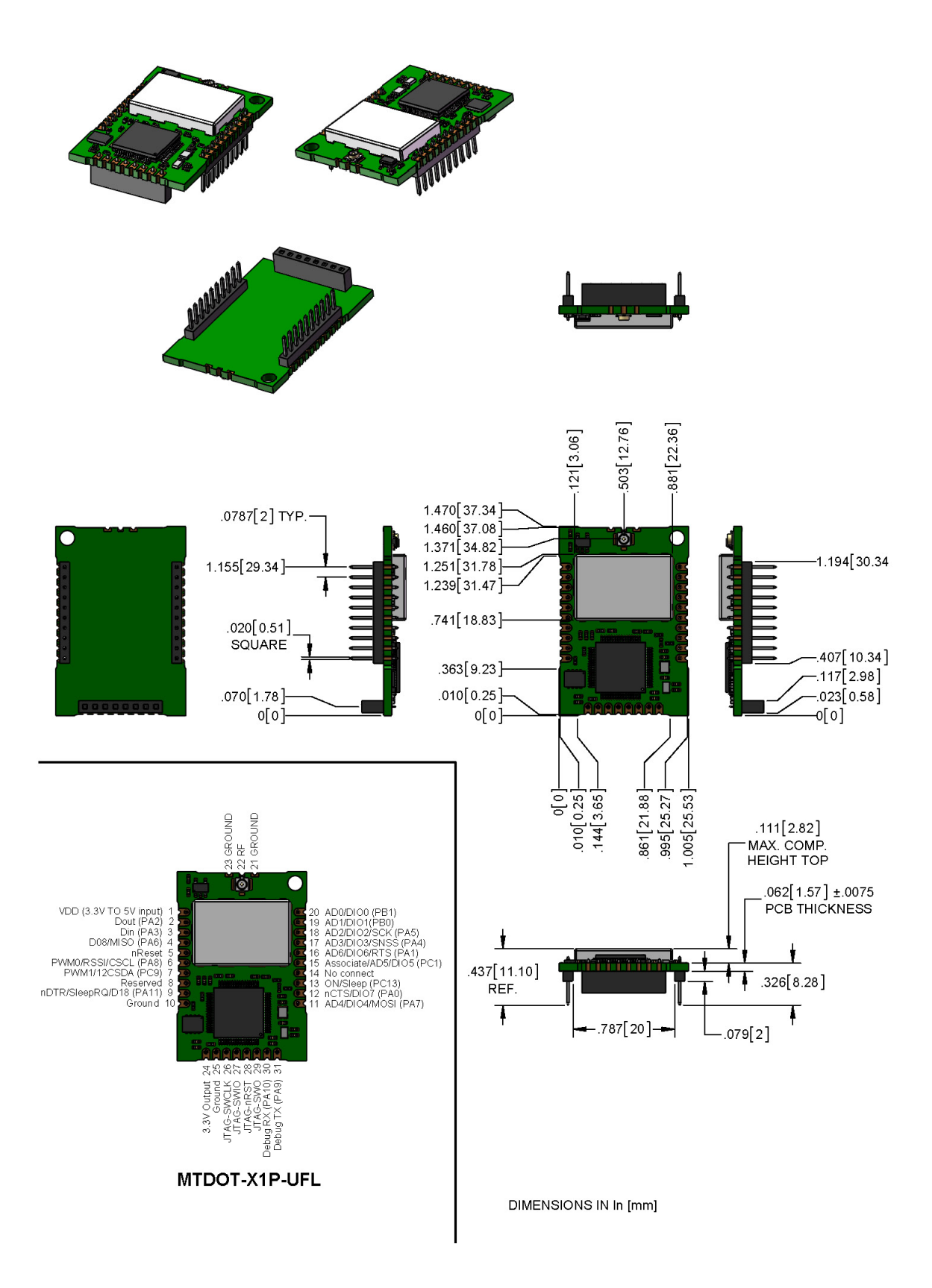

## **MTDOT-xxx-X1-SMA**

<span id="page-13-1"></span><span id="page-13-0"></span>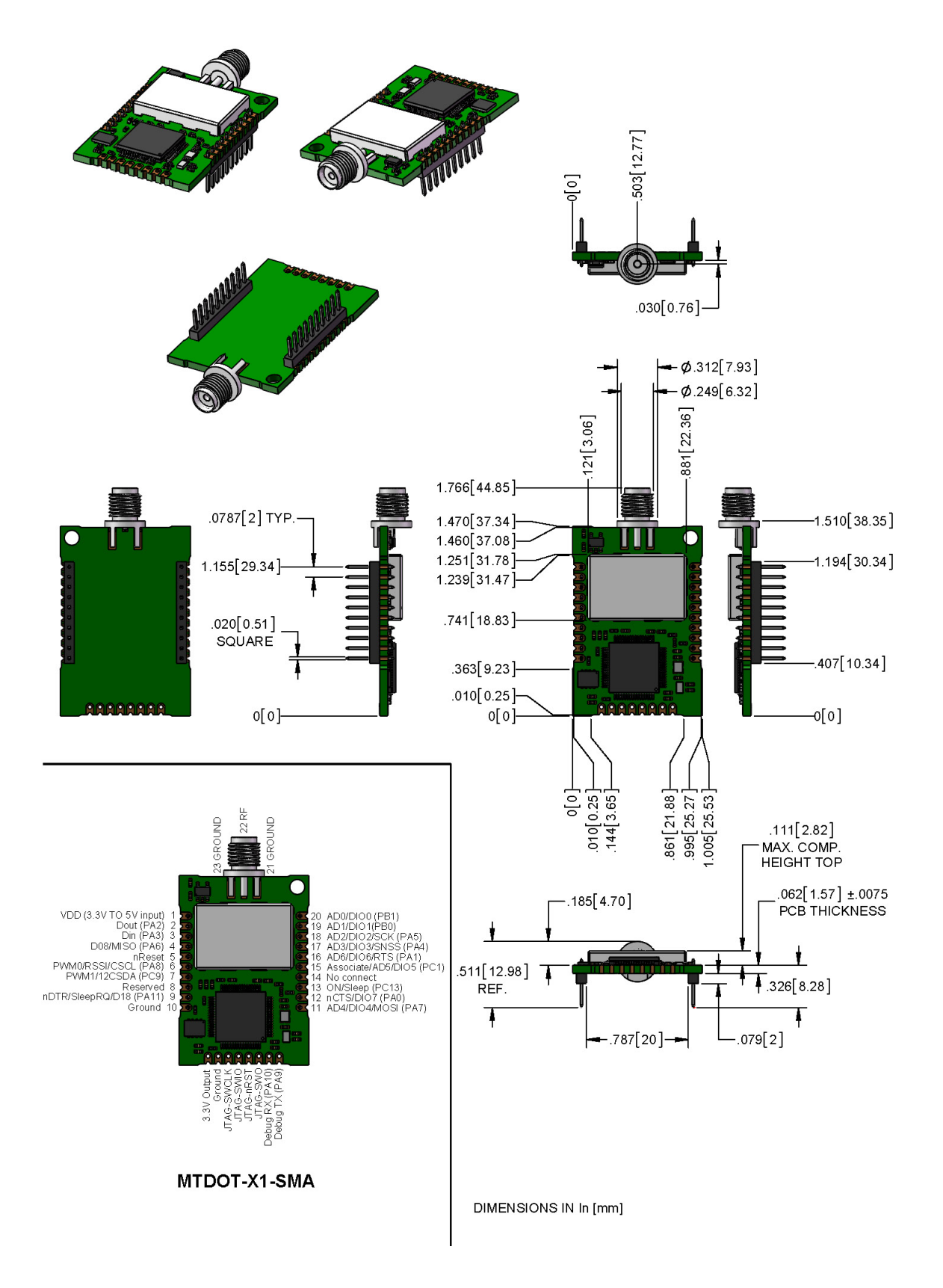

## **MTDOT-xxx-X1-UFL**

<span id="page-14-1"></span><span id="page-14-0"></span>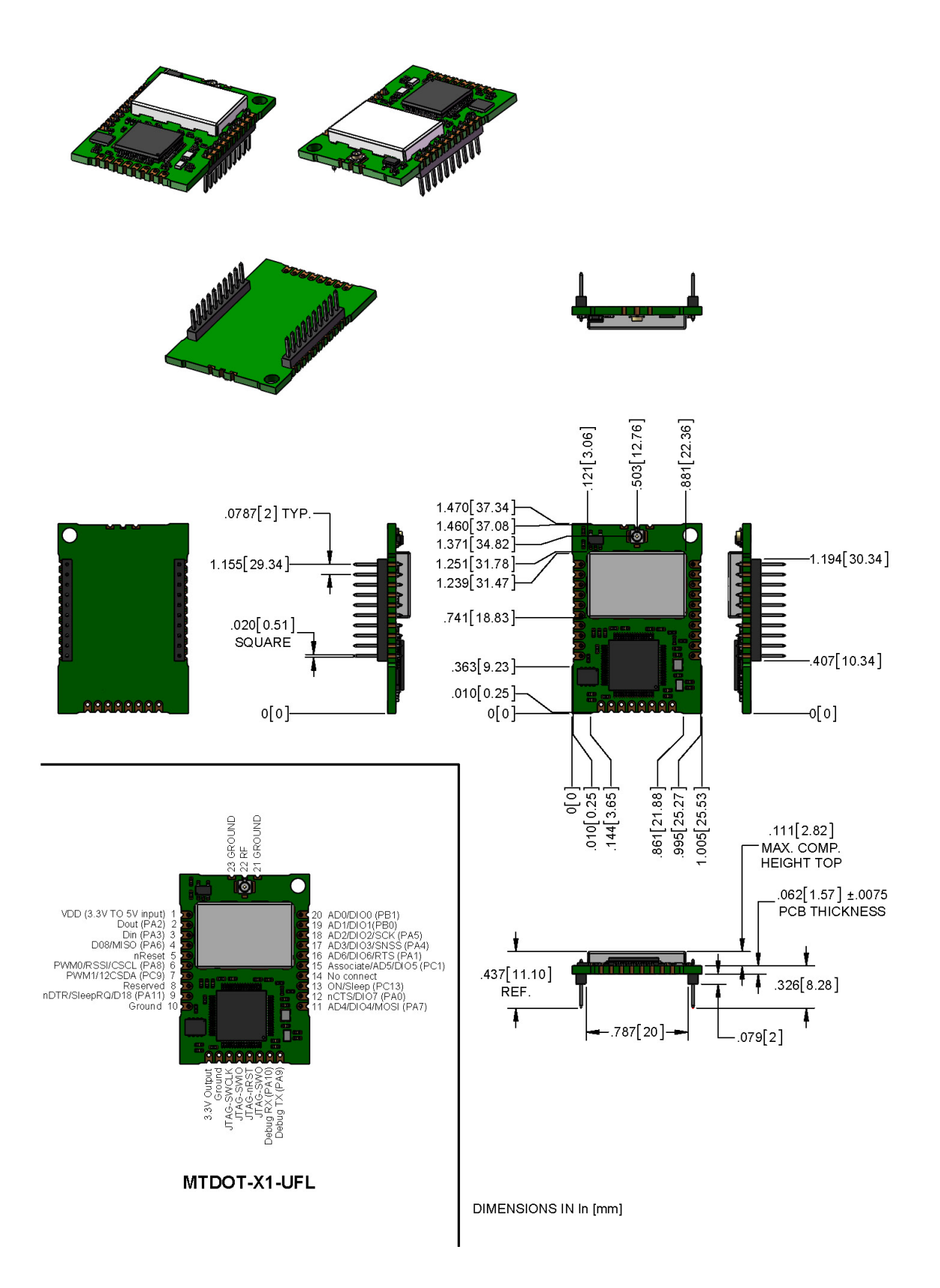

## **MTDOT-xxx-M1-UFL**

<span id="page-15-1"></span><span id="page-15-0"></span>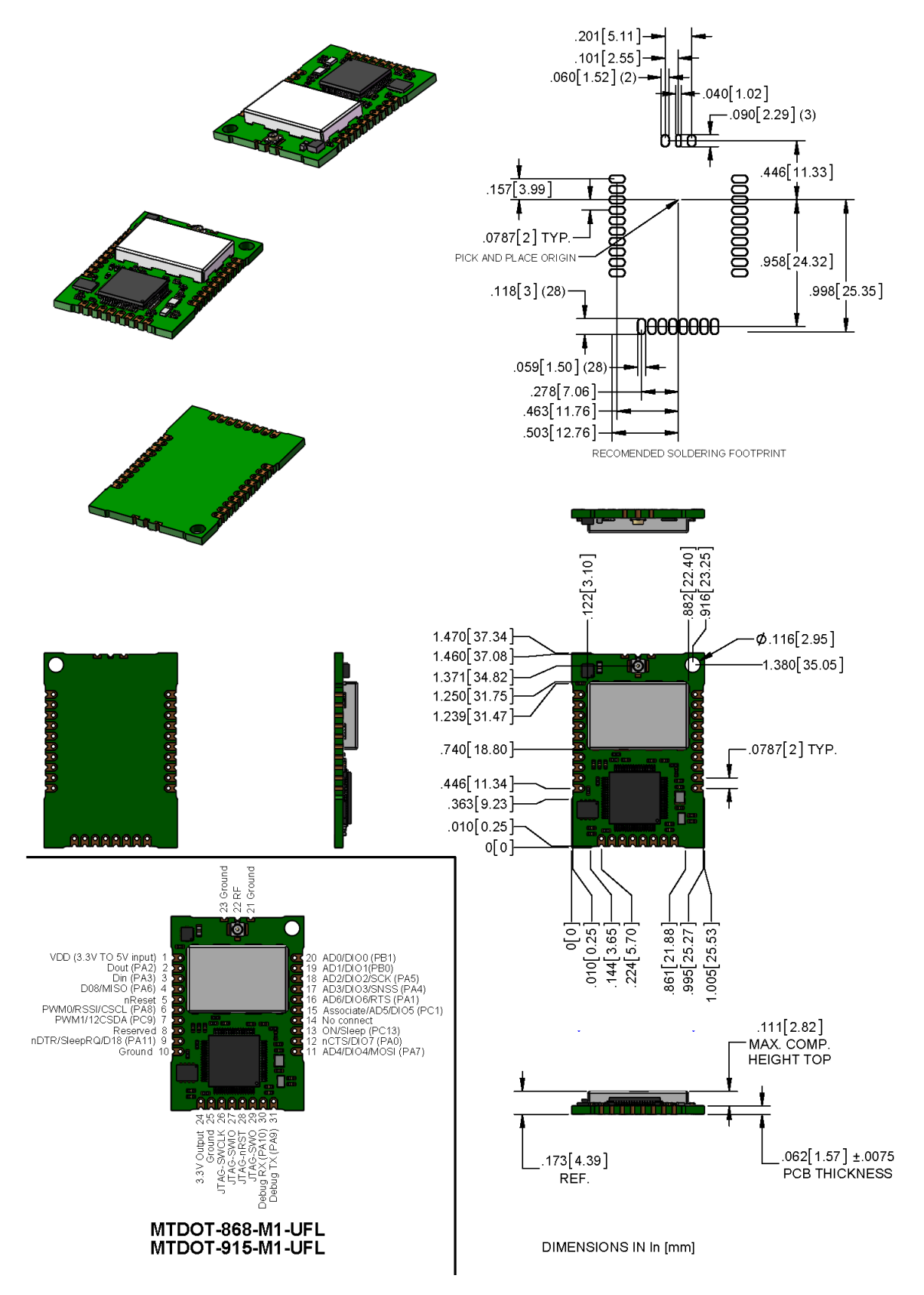

<span id="page-16-1"></span><span id="page-16-0"></span>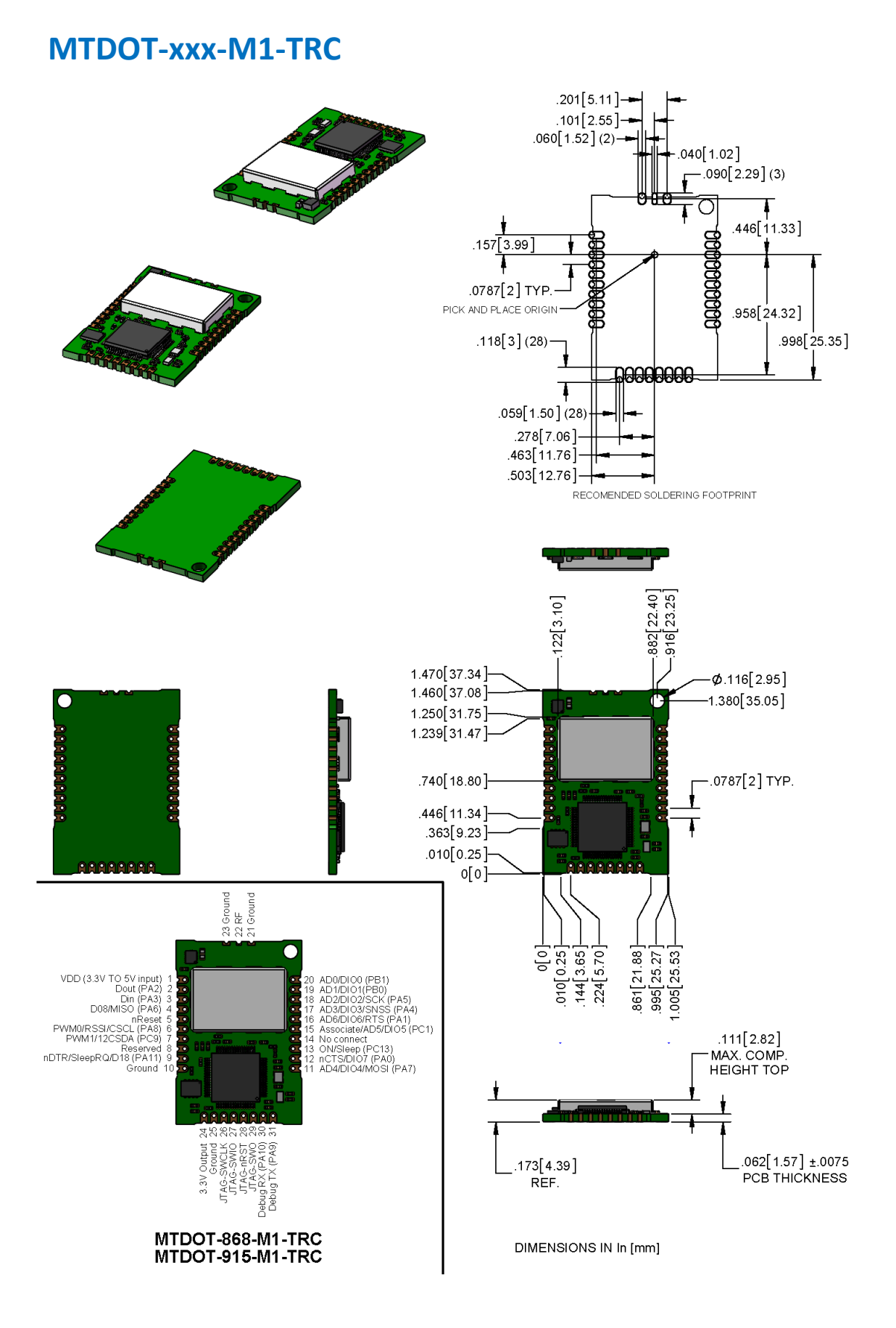

# <span id="page-17-1"></span><span id="page-17-0"></span>**Chapter 3 Specifications and Pin Information**

## **MTDOT Specifications**

<span id="page-17-2"></span>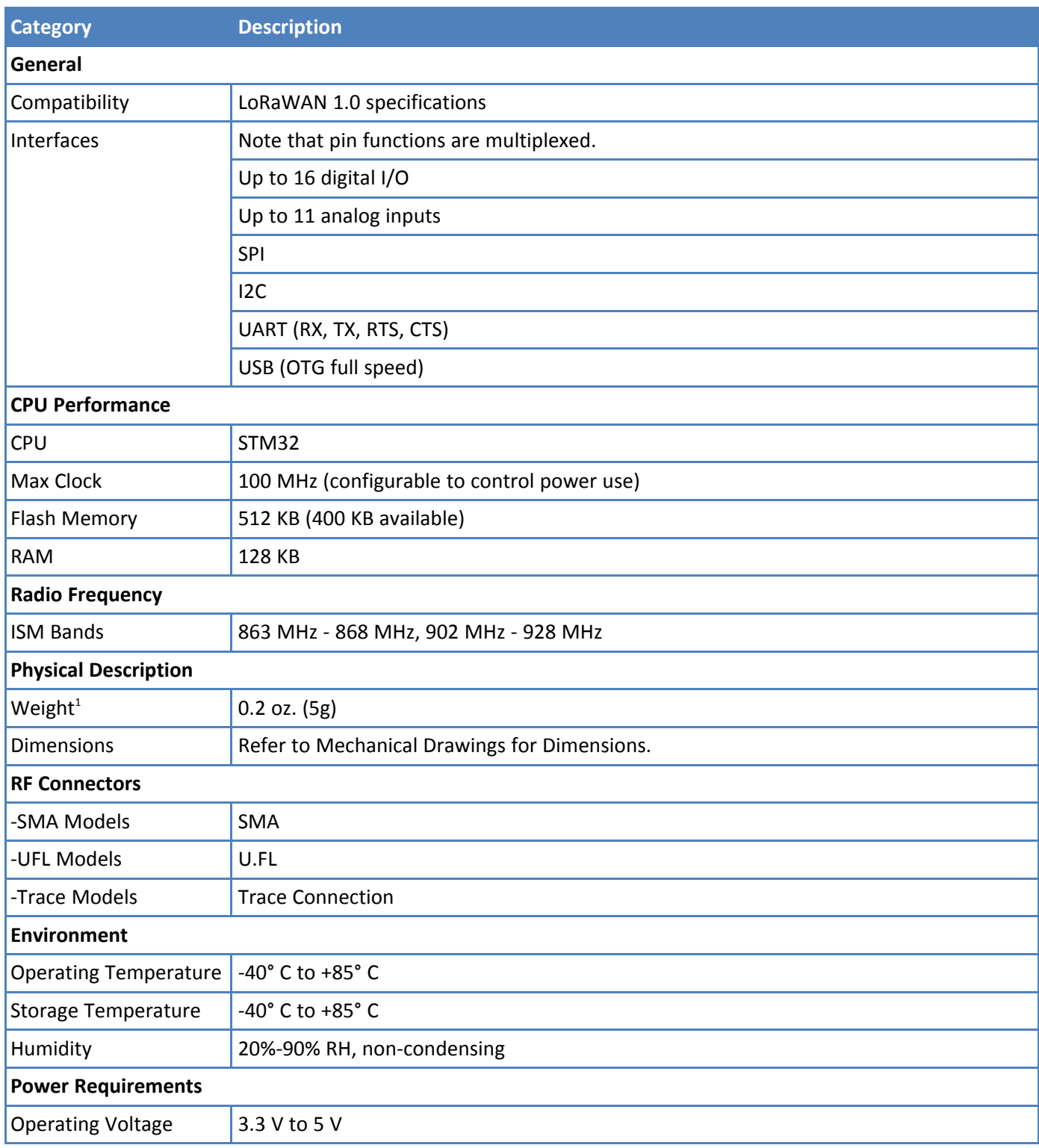

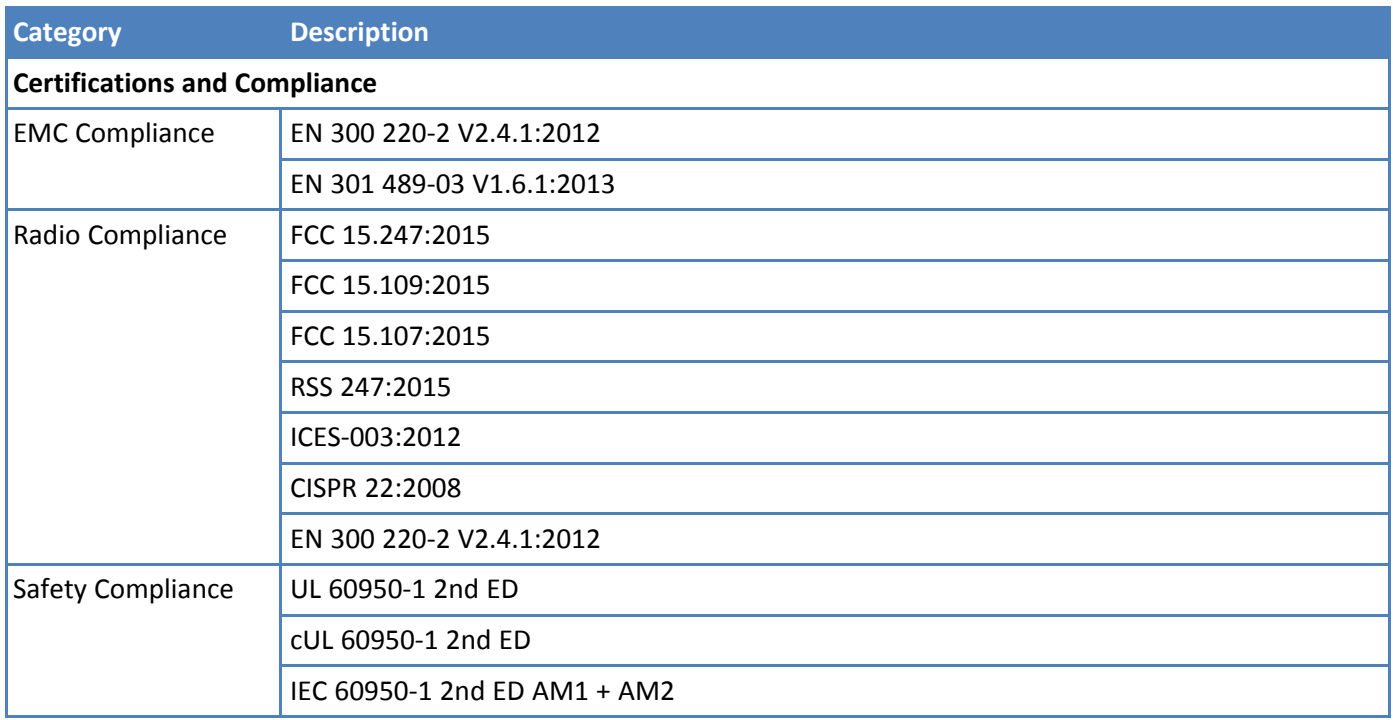

<sup>1</sup>Weight is for the MTDOT-xxx-X1P-SMA, which is the heaviest model.

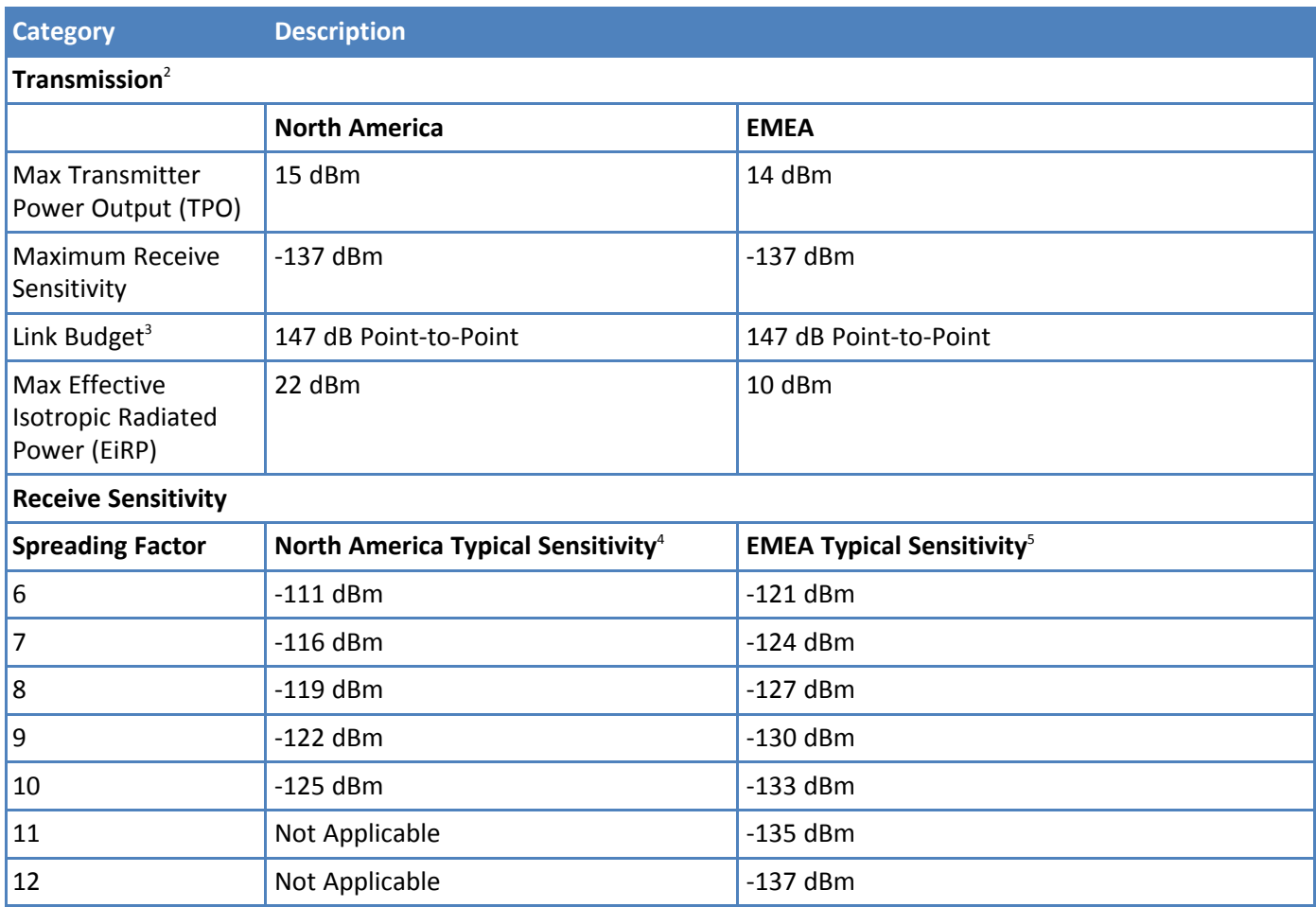

<sup>2</sup>Using the Pulse Electronics W1063 antenna, described in the *Chapter 4, Antennas.*

<sup>3</sup>Greater link budget is possible with higher gain antenna.

<sup>4</sup>RFS\_L500: RF sensitivity, Long-Range Mode, highest LNA gain, LNA boost, 500 kHz bandwidth using split Rx/Tx path.

<sup>5</sup>RFS\_L125: RF sensitivity, Long-Range Mode, highest LNA gain, LNA boost, 125 kHz bandwidth using split Rx/Tx path.

### <span id="page-20-1"></span><span id="page-20-0"></span>**Power Draw**

**Note:**

- Deep sleep (standby mode) is supported on firmware version 0.1.2 and newer.
- Two sleep modes (stop and standby) are supported on firmware version 1.0.8 and newer.
- Transmit power measured with MTDOT-915-xx transmitting to a MultiConnect Conduit with an MTAC-LORA-915 accessory card installed.
- The mDot used for measurements was revision B PCB with firmware version 1.0.8
- Idle current measured with the mDot joined with Conduit, but idle without data transferring.
- Transmit power measured while transferring data packets using spread factor 9. Packet size limited to 53 bytes. The Conduit was set to receive packets from and send back to the mDot. A script was run to send the packet 100 times with either 10 or 53 bytes of data, with an average measurement taken during that time.
- For Inrush charge took five separate measurements and recorded the highest observed value.
- Power measurements are similar for 868 MHz models. Some 868 MHz sub-band frequencies do not support maximum TXP power of 20.
- Multi-Tech Systems, Inc. recommends that you incorporate a 10% buffer into the power source when determining product load.

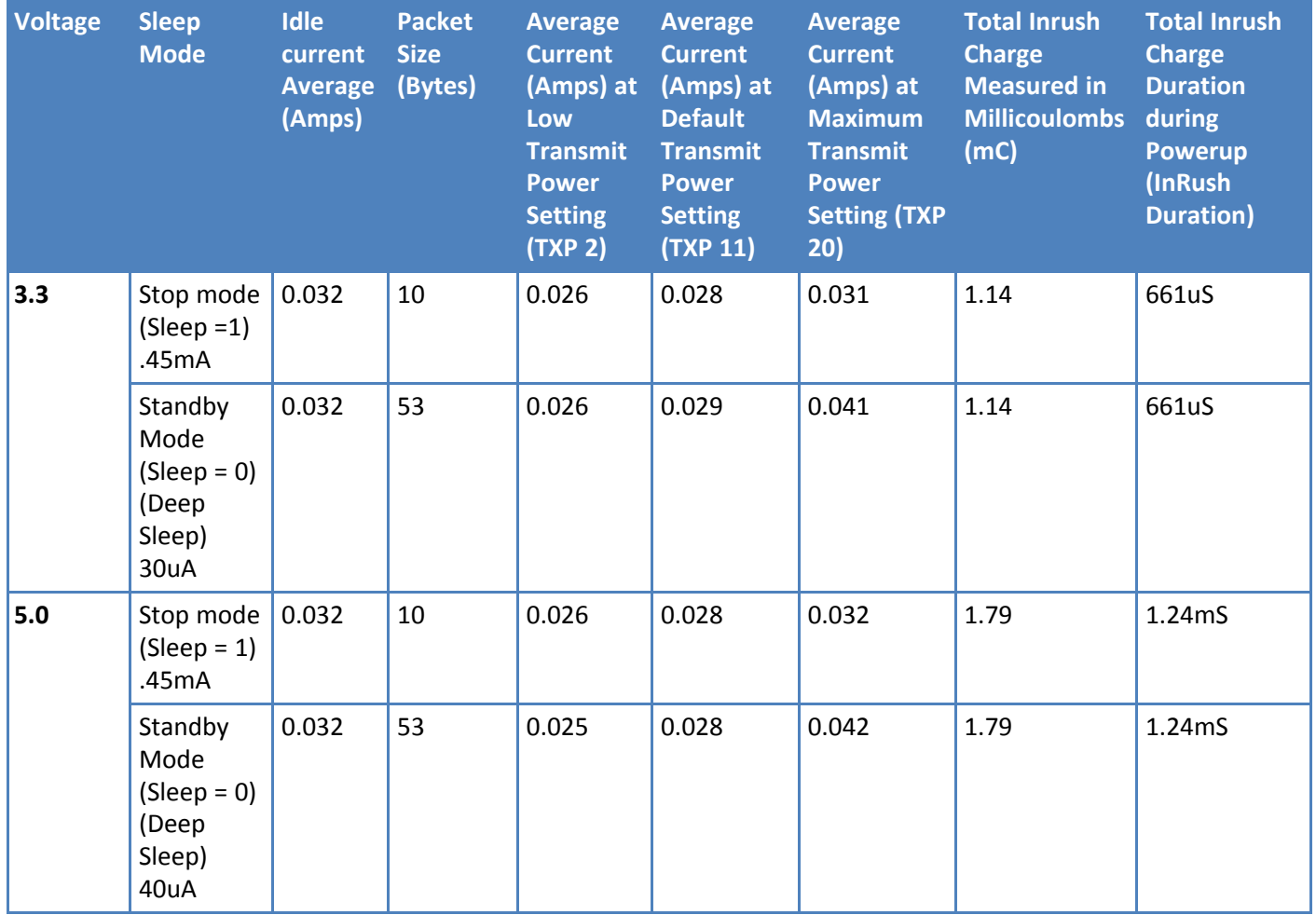

## <span id="page-21-2"></span><span id="page-21-0"></span>**Electrical Characteristics**

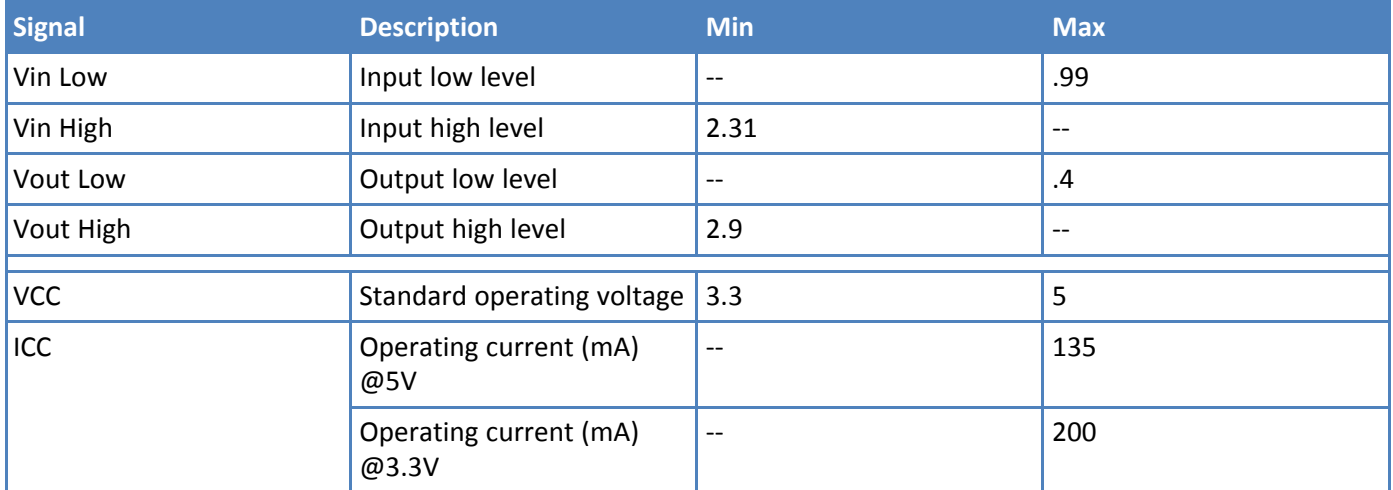

## <span id="page-21-1"></span>**Pin Information**

<span id="page-21-3"></span>Using the mbed platform with the Cortex-M4 processor expands your pin functionality options. Refer to the document, mDot Pin Function Mapping, which is available at www.multitech.net/developer/multiconnect-mdot and https://developer.mbed.org/platforms/MTS-mdot-f411/ for details.

![](_page_21_Picture_456.jpeg)

![](_page_22_Picture_465.jpeg)

### **SPI Flash**

**Note:** Using the SPI Flash, Micron M25P16 Family.

![](_page_22_Picture_466.jpeg)

### **LoRa**

![](_page_23_Picture_110.jpeg)

## <span id="page-24-0"></span>**mDot Pinout Design Notes**

<span id="page-24-4"></span>Refer to the mechanical drawing for your model for pin locations.

- All pins that go to connectors are directly connected to the processor.
- $\blacksquare$  Reset is the only pin with pull up.
- I/O is 5V tolerant.

mDots allow you to program pins depending on your application:

- **Serial:** Available out of the box. See Serial Pinout Notes for details.
- **Xbee:** Comforms to the Xbee pinout.
- **mbed:** Designed with the mbed STM32F411 RET 64-pin processor, this option provides the most flexibility. For more information about processor capabilities, see the STM32F411 RET datasheet.

**Note:** To program the mDot, you need an mDot model with programming header., model MTDOT-xx-X1P-SMA

#### **Serial Pinout Notes**

Out of the box, these pins are available for serial applications. Refer to the mechanical drawing for your model for pin locations.

- 2 Dout/TX
- 3 Din/RX
- 9 DTR
- 12 CTS
- 13 On/Sleep
- 16 RTS

### <span id="page-24-1"></span>**Serial Settings**

<span id="page-24-3"></span>When creating a serial connection with an mDot on the developer board, connect a serial cable to the DB-9 connector, open communications software (such as HyperTerminal or TeraTerm), and use the following settings:

- Baud rate = 115,200
- Data bits =  $8$
- $\blacksquare$  Parity = N
- Stop bits  $= 1$
- Flow control = Off

### <span id="page-24-2"></span>**LoRa**

#### **Throughput Rates**

Theoretical maximum speeds for LoRa mode with ACKs off are:

- Using spreading factor 7 at 125kHz, the throughput rate is 5470 bps (5.47 kbps).
- Using spreading factor 7 at 500kHz the receiving throughput rate is 21900 bps (21.9 kbps).

**Note:** Data rates in the LoRaWAN specification vary by geographic region.

#### <span id="page-25-0"></span>**Range**

Variables effecting the mDot range include TX power, antenna gain, RX sensitivity, fade margin, earth's curvature. Use the following formula to calculate the maximum range:

Range<sub>Miles</sub> = 
$$
10^{TxPower + Antenna gain total - RX Sensitivity - Fade Margin - 36.56 - LOG_{10}(F_{MHz})}
$$

The following table provides example settings and the theoretical maximum range based on these settings.

![](_page_25_Picture_491.jpeg)

<sup>1</sup>RX Sensitivity is set to a conservative -120dBm, but can vary from -117 to -137dBm.

2 Fade Margin is set at the worst case of 30dB. Fade margin is an allowance a system designer includes to account for unknown variables. The higher the fade margin, the better the overall link quality will be. With a fade margin set to zero, the link budget is still valid, but only in LOS conditions, which is not practical for most designs. The amount of fade margin to include in a calculation depends on the environment in which you will deploy the system. A fade margin of 12 dBm is good, but a better number would be 20 to 30 dBm.

## <span id="page-26-1"></span><span id="page-26-0"></span>**Chapter 4 Antennas**

## **Antenna System**

The LoRa antenna performance depends on the implementation and antenna design. The integration of the antenna system into the product is a critical part of the design process; therefore, it is essential to consider it early so the performance is not compromised. If changes are made to the device's certified antenna system, then recertification will be required.

This radio transmitter has been approved with the antenna types listed below. The antenna used must maintain the same specifications. The antenna must be of the same type, with similar in-band and out-of-band radiation patterns. Antenna types not included on this list, or having a greater gain than the maximum gain indicated for the listed type, are strictly prohibited for use with this device.

## <span id="page-26-2"></span>**U.FL and Trace Antenna Options**

<span id="page-26-6"></span>Currently, FCC approval includes Pulse Electronics SMA antenna only. If using U.FL or trace antennas, note the following:

- **For U.FL antennas:** The antenna and cable combination in your design cannot exceed the performance of the SMA antenna as listed in the next topic.
- **For a simple trace to RF antennas:** Routing must follow standard RF design rules and practices for stripline/miscrostrip for a 50 ohm impedance line. This option may require additional certification testing.

## <span id="page-26-5"></span><span id="page-26-3"></span>**Pulse Electronics Antenna**

![](_page_26_Picture_591.jpeg)

#### **MultiTech ordering information:**

![](_page_26_Picture_592.jpeg)

#### <span id="page-26-4"></span>**Antenna Specifications**

![](_page_26_Picture_593.jpeg)

![](_page_27_Picture_768.jpeg)

## <span id="page-27-0"></span>**OEM Integration**

#### **FCC & IC Information to Consumers**

The user manual for the consumer must contain the statements required by the following FCC and IC regulations: 47 C.F.R. 15.19(a)(3), 15.21, 15.105 and RSS-Gen Issue 3, Dec 2010; 7.1.2 and 7.1.3

#### <span id="page-27-1"></span>**FCC Grant Notes**

The OEM should follow all the grant notes listed below. Otherwise, further testing and device approvals may be necessary.

#### **FCC Definitions**

**Portable: (§2.1093)** — A portable device is defined as a transmitting device designed to be used so that the radiating structure(s) of the device is/are within 20 centimeters of the body of the user.

**Mobile: (§2.1091)** — A mobile device is defined as a transmitting device designed to be used in other than fixed locations and to generally be used in such a way that a separation distance of at least 20 centimeters is normally maintained between the transmitter's radiating structure(s) and the body of the user or nearby persons.

*Actual content pending Grant*: *This device is a mobile device with respect to RF exposure compliance. The* antenna(s) used for this transmitter must be installed to provide a separation distance of at least 20 cm from all persons, and must not be collocated or operate in conjunction with any other antenna or transmitter except in *accordance with FCC multi-transmitter product guidelines. Installers and end-users must be provided with specific information required to satisfy RF exposure compliance for installations and final host devices. (See note under* Grant Limitations.) Compliance of this device in all final host configurations is the responsibility of the Grantee.

**Note:** Host design configurations constituting a device for portable use (<20 cm from human body) require separate FCC/IC approval.

#### **Host Labeling**

The following statements are required to be on the host label:

This device contains FCC ID: {Add the FCC ID of the specific device} This device contains equipment certified under IC ID: {Add the IC ID of the specific device}

For additional labeling requirements, see the product's Labeling Requirements. For the FCC and IC IDs, see specific certificate information in the Regulatory Statement chapter.

# <span id="page-28-1"></span><span id="page-28-0"></span>**Chapter 5 Safety Information**

## **Handling Precautions**

<span id="page-28-6"></span>To avoid damage due to the accumulation of static charge, use proper precautions when handling any cellular device. Although input protection circuitry has been incorporated into the devices to minimize the effect of static build-up, use proper precautions to avoid exposure to electronic discharge during handling and mounting the device.

## <span id="page-28-2"></span>**Radio Frequency (RF) Safety**

<span id="page-28-5"></span>Due to the possibility of radio frequency (RF) interference, it is important that you follow any special regulations regarding the use of radio equipment. Follow the safety advice given below.

- Operating your device close to other electronic equipment may cause interference if the equipment is inadequately protected. Observe any warning signs and manufacturers' recommendations.
- Different industries and businesses restrict the use of cellular devices. Respect restrictions on the use of radio equipment in fuel depots, chemical plants, or where blasting operations are in process. Follow restrictions for any environment where you operate the device.
- Do not place the antenna outdoors.
- Switch OFF your wireless device when in an aircraft. Using portable electronic devices in an aircraft may endanger aircraft operation, disrupt the cellular network, and is illegal. Failing to observe this restriction may lead to suspension or denial of cellular services to the offender, legal action, or both.
- Switch OFF your wireless device when around gasoline or diesel-fuel pumps and before filling your vehicle with fuel.
- Switch OFF your wireless device in hospitals and any other place where medical equipment may be in use.

### <span id="page-28-3"></span>**Sécurité relative aux appareils à radiofréquence (RF)**

<span id="page-28-4"></span>À cause du risque d'interférences de radiofréquence (RF), il est important de respecter toutes les réglementations spéciales relatives aux équipements radio. Suivez les conseils de sécurité ci-dessous.

- Utiliser l'appareil à proximité d'autres équipements électroniques peut causer des interférences si les équipements ne sont pas bien protégés. Respectez tous les panneaux d'avertissement et les recommandations du fabricant.
- Certains secteurs industriels et certaines entreprises limitent l'utilisation des appareils cellulaires. Respectez ces restrictions relatives aux équipements radio dans les dépôts de carburant, dans les usines de produits chimiques, ou dans les zones où des dynamitages sont en cours. Suivez les restrictions relatives à chaque type d'environnement où vous utiliserez l'appareil.
- Ne placez pas l'antenne en extérieur.
- Éteignez votre appareil sans fil dans les avions. L'utilisation d'appareils électroniques portables en avion est illégale: elle peut fortement perturber le fonctionnement de l'appareil et désactiver le réseau cellulaire. S'il ne respecte pas cette consigne, le responsable peut voir son accès aux services cellulaires suspendu ou interdit, peut être poursuivi en justice, ou les deux.
- Éteignez votre appareil sans fil à proximité des pompes à essence ou de diesel avant de remplir le réservoir de votre véhicule de carburant.

■ Éteignez votre appareil sans fil dans les hôpitaux ou dans toutes les zones où des appareils médicaux sont susceptibles d'être utilisés.

## <span id="page-29-0"></span>**Interference with Pacemakers and Other Medical Devices**

#### **Potential interference**

Radio frequency energy (RF) from cellular devices can interact with some electronic devices. This is electromagnetic interference (EMI). The FDA helped develop a detailed test method to measure EMI of implanted cardiac pacemakers and defibrillators from cellular devices. This test method is part of the Association for the Advancement of Medical Instrumentation (AAMI) standard. This standard allows manufacturers to ensure that cardiac pacemakers and defibrillators are safe from cellular device EMI.

The FDA continues to monitor cellular devices for interactions with other medical devices. If harmful interference occurs, the FDA will assess the interference and work to resolve the problem.

#### **Precautions for pacemaker wearers**

If EMI occurs, it could affect a pacemaker in one of three ways:

- Stop the pacemaker from delivering the stimulating pulses that regulate the heart's rhythm.
- Cause the pacemaker to deliver the pulses irregularly.
- Cause the pacemaker to ignore the heart's own rhythm and deliver pulses at a fixed rate.

Based on current research, cellular devices do not pose a significant health problem for most pacemaker wearers. However, people with pacemakers may want to take simple precautions to be sure that their device doesn't cause a problem.

- Keep the device on the opposite the side of the body from the pacemaker to add extra distance between the pacemaker and the device.
- Avoid placing a turned-on device next to the pacemaker (for example, don't carry the device in a shirt or jacket pocket directly over the pacemaker).

## <span id="page-29-1"></span>**Device Maintenance**

<span id="page-29-3"></span>When maintaining your device:

- Do not attempt to disassemble the device. There are no user serviceable parts inside.
- Do not expose your device to any extreme environment where the temperature or humidity is high.
- Do not expose the device to water, rain, or spilled beverages. It is not waterproof.
- Do not place the device alongside computer discs, credit or travel cards, or other magnetic media. The information contained on discs or cards may be affected by the device.
- Using accessories, such as antennas, that MultiTech has not authorized or that are not compliant with MultiTech's accessory specifications may invalidate the warranty.

If the device is not working properly, contact MultiTech Technical Support.

## <span id="page-29-2"></span>**User Responsibility**

<span id="page-29-4"></span>Respect all local regulations for operating your wireless device. Use the security features to block unauthorized use and theft.

# <span id="page-30-1"></span><span id="page-30-0"></span>**Chapter 6 Regulatory Information**

## **EMC, Safety, and R&TTE Directive Compliance**  $\epsilon$

The CE mark is affixed to this product to confirm compliance with the following European Community Directives:

Council Directive 2004/108/EC of 15 December 2004 on the approximation of the laws of Member States relating to electromagnetic compatibility;

and

Council Directive 2006/95/EC of 12 December 2006 on the harmonization of the laws of Member States relating to electrical equipment designed for use within certain voltage limits;

and

Council Directive 2011/65/EU on the restriction of the use of certain hazardous substances in electrical and electronic equipment;

and

Council Directive 1999/5/EC of 9 March 1999 on radio equipment and telecommunications terminal equipment and the mutual recognition of their conformity.

## <span id="page-30-2"></span>**47 CFR Part 15 Regulation Class B Devices**

<span id="page-30-4"></span>This equipment has been tested and found to comply with the limits for a Class B digital device, pursuant to part 15 of the FCC Rules. These limits are designed to provide reasonable protection against harmful interference in a residential installation. This equipment generates, uses, and can radiate radio frequency energy and, if not installed and used in accordance with the instructions, may cause harmful interference to radio communications. However, there is no guarantee that interference will not occur in a particular installation. If this equipment does cause harmful interference to radio or television reception, which can be determined by turning the equipment off and on, the user is encouraged to try to correct the interference by one or more of the following measures:

- Reorient or relocate the receiving antenna.
- Increase the separation between the equipment and receiver.
- Connect the equipment into an outlet on a circuit different from that to which the receiver is connected.
- Consult the dealer or an experienced radio/TV technician for help.

**Warning:** Changes or modifications to this unit not expressly approved by the party responsible for compliance could void the user's authority to operate the equipment.

## <span id="page-30-3"></span>**FCC Interference Notice**

Per FCC 15.19(a)(3) and (a)(4) This device complies with part 15 of the FCC Rules. Operation is subject to the following two conditions: (1) This device may not cause harmful interference, and (2) this device must accept any interference received, including interference that may cause undesired operation.

## <span id="page-31-0"></span>**FCC Grant**

### **FCC Part 15**

![](_page_31_Picture_824.jpeg)

Output power is conducted. This transmitter is a hybrid per FCC 15.247(f) and FCC KDB 453039. The antenna(s) used for this transmitter must be installed to provide a separation distance of at least 20 cm from all persons and must not be collocated or operating in conjunction with any other antenna or transmitter within a host device, except in accordance with FCC multi-transmitter product procedures. End-users and installers must be provided with antenna installation instructions and transmitter operating conditions for satisfying RF exposure compliance.

## <span id="page-31-1"></span>**FCC Notice**

The MTDOT-x family of products are open development based products that contain a sub ghz radio technology. MultiTech has certified for compliance with US and Foreign compliance bodies including FCC, R&TTE and others. (e.g. FCC 15.247:2015 & IC RSS-210:2010)

MultiTech provides software code meant to operate the radio to a level that maintains compliance with the operating modes under which these radio devices were certified. To ensure this level of compliance, the software code is provided in binary form only. Users are prohibited from making any changes that affect the operation of the radio performance. Accessing or controlling the radio through any means other than the provided binary software will require the user to obtain their own intentional radiator license from the certification body governing their locality, as all precertification provided with mDot will have been made invalid.

## <span id="page-31-2"></span>**Industry Canada Class B Notice**

<span id="page-31-3"></span>This Class B digital apparatus meets all requirements of the Canadian Interference-Causing Equipment Regulations.

Cet appareil numérique de la classe B respecte toutes les exigences du Reglement Canadien sur le matériel brouilleur.

This device complies with Industry Canada RSS Appliance radio exempt from licensing. The operation is permitted for the following two conditions:

- **1.** the device may not cause harmful interference, and
- **2.** the user of the device must accept any interference suffered, even if the interference is likely to jeopardize the operation.

Le présent appareil est conforme aux CNR d'Industrie Canada applicables aux appareils radio exempts de licence. L'exploitation est autorisée aux deux conditions suivantes:

**1.** l'appareil ne doit pas produire de brouillage, et

**2.** l'utilisateur de l'appareil doit accepter tout brouillage radioélectrique subi, même si le brouillage est susceptible d'en compromettre le fonctionnement.

## <span id="page-32-0"></span>**Industry Canada**

<span id="page-32-1"></span>![](_page_32_Picture_664.jpeg)

![](_page_32_Picture_665.jpeg)

Certification of equipment means only that the equipment has met the requirements of the above noted specification. License applications, where applicable to use certified equipment, are acted on accordingly by the Industry Canada issuing office and will depend on the existing radio environment, service and location of operation. This certificate is issued on condition that the holder complies and will continue to comply with the requirements and procedures issued by Industry Canada. The equipment for which this certificate is issued shall not be manufactured, imported distributed, leased, offered for sale or sold unless the equipment complies with the applicable technical specifications and procedures issued by Industry Canada.

La certification du matériel signifie seulement que le matériel a satisfait aux exigences de la norme indiquée cidessus. Les demandes de licences nécessaires pour l'utilisation du matériel certifié sont traitées en conséquence par le bureau de délivrance d'Industrie Canada et dépendent des conditions radio ambiantes, du service et de l'emplacement d'exploitation. Le présent certificat est délivré à la condition que le titulaire satisfasse et continue de satisfaire aux exigences et aux procédures d'Industrie Canada. Le matériel à l'égard duquel le présent certificat est délivré ne doit pas être fabriqué, importé, distribué, loué, mis en vente ou vendu à moins d'être conforme aux procédures et aux spécifications techniques applicable publiées par Industrie Canada.

# <span id="page-33-1"></span><span id="page-33-0"></span>**Chapter 7 Environmental Notices**

## **Waste Electrical and Electronic Equipment Statement**

**Note:** This statement may be used in documentation for your final product applications.

#### **WEEE Directive**

The WEEE Directive places an obligation on EU-based manufacturers, distributors, retailers, and importers to takeback electronics products at the end of their useful life. A sister directive, ROHS (Restriction of Hazardous Substances) complements the WEEE Directive by banning the presence of specific hazardous substances in the products at the design phase. The WEEE Directive covers all MultiTech products imported into the EU as of August 13, 2005. EU-based manufacturers, distributors, retailers and importers are obliged to finance the costs of recovery from municipal collection points, reuse, and recycling of specified percentages per the WEEE requirements.

#### **Instructions for Disposal of WEEE by Users in the European Union**

The symbol shown below is on the product or on its packaging, which indicates that this product must not be disposed of with other waste. Instead, it is the user's responsibility to dispose of their waste equipment by handing it over to a designated collection point for the recycling of waste electrical and electronic equipment. The separate collection and recycling of your waste equipment at the time of disposal will help to conserve natural resources and ensure that it is recycled in a manner that protects human health and the environment. For more information about where you can drop off your waste equipment for recycling, please contact your local city office, your household waste disposal service or where you purchased the product.

July, 2005

![](_page_33_Picture_9.jpeg)

## <span id="page-34-0"></span>**REACH Statement**

### **Registration of Substances**

After careful review of the legislation and specifically the definition of an "article" as defined in EC Regulation 1907/2006, Title II, Chapter 1, Article 7.1(a)(b), it is our current view Multi-Tech Systems, Inc. products would be considered as "articles". In light of the definition in § 7.1(b) which requires registration of an article only if it contains a regulated substance that "is intended to be released under normal or reasonably foreseeable conditions of use," Our analysis is that Multi-Tech Systems, Inc. products constitute nonregisterable articles for their intended and anticipated use.

### **Substances of Very High Concern (SVHC)**

Per the candidate list of Substances of Very High Concern (SVHC) published October 28, 2008 we have reviewed these substances and certify the Multi-Tech Systems, Inc. products are compliant per the EU "REACH" requirements of less than 0.1% (w/w) for each substance. If new SVHC candidates are published by the European Chemicals Agency, and relevant substances have been confirmed, that exceeds greater than 0.1% (w/w), Multi-Tech Systems, Inc. will provide updated compliance status.

Multi-Tech Systems, Inc. also declares it has been duly diligent in ensuring that the products supplied are compliant through a formalized process which includes collection and validation of materials declarations and selective materials analysis where appropriate. This data is controlled as part of a formal quality system and will be made available upon request.

## <span id="page-35-0"></span>**Restriction of the Use of Hazardous Substances (RoHS)**

<span id="page-35-1"></span>![](_page_35_Picture_2.jpeg)

**Multi-Tech Systems, Inc.**

**Certificate of Compliance**

#### **2011/65/EU**

Multi-Tech Systems, Inc. confirms that its embedded products comply with the chemical concentration limitations set forth in the directive 2011/65/EU of the European Parliament (Restriction of the use of certain Hazardous Substances in electrical and electronic equipment - RoHS).

These MultiTech products do not contain the following banned chemicals<sup>1</sup>:

- Lead, [Pb] < 1000 PPM
- Mercury, [Hg] < 1000 PPM
- Hexavalent Chromium, [Cr+6] < 1000 PPM
- Cadmium, [Cd] < 100 PPM
- Polybrominated Biphenyl, [PBB] < 1000 PPM
- Polybrominated Diphenyl Ether, [PBDE] < 1000 PPM

Environmental considerations:

- Moisture Sensitivity Level (MSL) =1
- Maximum Soldering temperature = 260C (in SMT reflow oven)

<sup>1</sup>Lead usage in some components is exempted by the following RoHS annex, therefore higher lead concentration would be found in some modules (>1000 PPM);

- Resistors containing lead in a glass or ceramic matrix compound.

## <span id="page-36-0"></span>**Information on HS/TS Substances According to Chinese Standards**

<span id="page-36-1"></span>In accordance with China's Administrative Measures on the Control of Pollution Caused by Electronic Information Products (EIP) # 39, also known as China RoHS, the following information is provided regarding the names and concentration levels of Toxic Substances (TS) or Hazardous Substances (HS) which may be contained in Multi-Tech Systems Inc. products relative to the EIP standards set by China's Ministry of Information Industry (MII).

#### **Hazardous/Toxic Substance/Elements**

![](_page_36_Picture_662.jpeg)

**X** Represents that the concentration of such hazardous/toxic substance in all the units of homogeneous material of such component is higher than the SJ/Txxx-2006 Requirements for Concentration Limits. **O** Represents that no such substances are used or that the concentration is within the aforementioned limits.

## <span id="page-37-0"></span>**Information on HS/TS Substances According to Chinese Standards (in Chinese)**

#### <span id="page-37-1"></span>依照中国标准的有毒有害物质信息

根据中华人民共和国信息产业部 (MII) 制定的电子信息产品 (EIP) 标准一中华人民共和国《电子信息产品污染 控制管理办法》(第39号),也称作中国 RoHS, 下表列出了 Multi-Tech Systems, Inc. 产品中可能含有的有毒 物质 (TS) 或有害物质 (HS) 的名称及含量水平方面的信息。

#### 有害/有毒物质/元素

![](_page_37_Picture_450.jpeg)

**X** 表示所有使用类似材料的设备中有害/有毒物质的含量水平高于 SJ/Txxx-2006 限量要求。

**O** 表示不含该物质或者该物质的含量水平在上述限量要求之内。

## <span id="page-38-1"></span><span id="page-38-0"></span>**Chapter 8 Labels**

## **Approvals and Certification**

<span id="page-38-3"></span>In most cases, when integrated and used with an antenna system that was part of the MultiTech modem certification, additional approvals or certifications are not required for the device you develop as long as the following are met.

- **PTCRB Requirements:** The antenna system cannot be altered.
- **Model Identification:** The MultiTech model identification allows the carrier to verify the modem as one of its approved models. This information is located on the modem's label below the bar code.

## <span id="page-38-2"></span>**Example Labels**

**Note:** Actual labels vary depending on the regulatory approval markings and content.

<span id="page-38-4"></span>This device complies with part 15 of the FCC Rules. Operation is subject to the following two conditions: (1) This device may not cause harmful interference, and (2) this device must accept any interference received, including interference that may cause undesired operation.

The label shown is not the actual size.

- 1 MultiTech Model Identification.
- 2 MultiTech Ordering Part Number.
- 3 Device Node Number.

![](_page_38_Figure_13.jpeg)

## <span id="page-39-1"></span><span id="page-39-0"></span>**Chapter 9 Developer Kit Overview**

## **Developer Board Overview**

MultiTech offers three Developer Kits for prototyping and developing with the mDot:

■ **MTUDK2-ST-CELL** is a full developer board and kit compatible with several MultiTech devices.

**Warning:** Do not use an mDot and a Dragonfly or Socketmodem on this board at the same time. Doing to may damage both devices.

- **MTUDK2-ST-MDOT** is a scaled down version of the developer board and kit for the mDot.
- **MTMDK-ST-MDOT** is a mini developer board exclusively for the mDot. If using the Micro DK, go to *Chapter 13 Micro Developer Kit* for details on this developer board.

Developer kits help streamline your development efforts and evaluate your products and applications. Easily plug in your communications device and use the developer kit for testing, programming and evaluation.

**Note:** Developer information in this section applies to using either MTUDK2 developer kit with an mDot; however, the illustrations show the MTUDK2-ST-MDOT model.

#### **Developer Board Features**

- USB and serial interfaces
- USB port for mbed development environment
- RS-232 DB-9 connector for serial interface
- Arduino shield socket

## <span id="page-39-2"></span>**MTUDK2-ST-MDOT Developer Kit Contents**

The MTUDK2-ST-MDOT Developer Kit includes the following:

![](_page_39_Picture_595.jpeg)

## <span id="page-39-3"></span>**MTUDK2-ST-CELL Developer Kit Contents**

<span id="page-39-4"></span>The MTUDK2-ST-CELL Developer Kit includes the following:

![](_page_39_Picture_596.jpeg)

![](_page_40_Picture_165.jpeg)

# <span id="page-41-0"></span>**Chapter 10 Board Components**

## **Developer Board**

<span id="page-41-1"></span>![](_page_41_Picture_3.jpeg)

![](_page_42_Figure_1.jpeg)

## **Developer Board Connectors**

<span id="page-43-3"></span><span id="page-43-0"></span>![](_page_43_Figure_2.jpeg)

## <span id="page-43-2"></span><span id="page-43-1"></span>**Board Components**

![](_page_43_Picture_383.jpeg)

![](_page_44_Picture_309.jpeg)

**CAUTION:** Take care when connecting or disconnecting USB cables to avoid detaching the connector from the board.

## <span id="page-44-1"></span><span id="page-44-0"></span>**LED Indicators**

![](_page_44_Picture_310.jpeg)

# <span id="page-45-1"></span><span id="page-45-0"></span>**Chapter 11 Developer Board Installation**

## **Installing an mDot on the Developer Board**

<span id="page-45-2"></span>To install an mDot on the Developer Board:

**1.** Align the mDot with the developer board as shown.

![](_page_45_Picture_5.jpeg)

**2.** Gently press the mDot into the connectors.

![](_page_45_Picture_7.jpeg)

## <span id="page-46-0"></span>**Arduino Shield**

### <span id="page-46-3"></span><span id="page-46-1"></span>**mDot Arduino Pins**

![](_page_46_Picture_233.jpeg)

### <span id="page-46-2"></span>**Installing an Arduino Shield with an mDot**

**Note:** When using an Arduino Shield with an mDot, install the mDot on the developer board before installing the Arduino shield.

To use an Arduino Shield with an mDot:

- **1.** Disable the developer card's serial port by removing jumper from JP95.
	- Jumper pins 1-2: Disable U5 on USB VCC high.
	- Jumper pins 2-3: U5 always disabled.
	- Default jumper position is on pins 1-2.
- **2.** Align the Arduino Shield on the developer board as shown.

![](_page_47_Picture_1.jpeg)

## <span id="page-47-0"></span>**RSMA to U.FL Cables**

<span id="page-47-3"></span>The developer kit includes one 4.5" RSMA to U.FL cables which is preinstalled on the developer board.

![](_page_47_Picture_4.jpeg)

## <span id="page-47-1"></span>**Connecting an Antenna through the Developer Board Connectors**

<span id="page-47-2"></span>Depending on the mDot model, either connect the antenna directly to the mDot or through the RSMA-to-U.FL antenna cable on the developer board.

To connect an antenna to the device through the developer board :

- **1.** Finger tighten the antenna to the SMA connector.
- **2.** Attach the U.FL connector from the cable to the connector on the device.

![](_page_47_Picture_10.jpeg)

## <span id="page-48-1"></span><span id="page-48-0"></span>**Chapter 12 Developer Board Schematics**

## <span id="page-48-2"></span>**Block Diagram**

![](_page_48_Figure_3.jpeg)

## <span id="page-49-1"></span><span id="page-49-0"></span>**Schematics**

![](_page_49_Figure_2.jpeg)

![](_page_50_Figure_0.jpeg)

![](_page_51_Figure_1.jpeg)

![](_page_52_Figure_1.jpeg)

![](_page_53_Figure_1.jpeg)

# <span id="page-54-1"></span><span id="page-54-0"></span>**Chapter 13 Micro Developer Kit**

## **Micro Developer Kit**

<span id="page-54-2"></span>Designed specifically for mDot development, the Micro DK plugs directly into a USB port on your computer making it easy to use the developer kit for testing, programming, and evaluating your application.

**Note:** To work with the developer board, you need an X1P mDot model which includes a programming header.

### **Developer Kit Package Contents**

Your Developer Kit (MTMDK-ST-MDOT) includes the following:

![](_page_54_Picture_321.jpeg)

Update your developer board ST-LINK/V2 firmware through the mDot mbed page at

https://developer.mbed.org/platforms/MTS-mDot-F411/#general-technical-references

#### **Firmware Updates**

Before starting your project development, make sure you have the latest firmware for the Micro Developer Kit and mDot. Go to the mDot mbed page for MicroDK firmware. https://developer.mbed.org/platforms/MTS-mDot-F411/

<span id="page-55-1"></span><span id="page-55-0"></span>![](_page_55_Figure_1.jpeg)

DIMENSIONS IN In [mm]

#### <span id="page-56-2"></span><span id="page-56-0"></span>COM Power LED mDot **STAT IFD RSSI**  $Pin<sub>1</sub>$ LED ED. 0000000000 88 B B B 8 mDot ⊟ **Connectors** Ŧ **SHB BB** 000000000 mDot Reset<br>Button mDot rogramming **Pin 20** Header

## **Micro Developer Board Components**

**Note:** The Reset Button resets the mDot processor.

![](_page_56_Picture_274.jpeg)

## **Installing an mDot on a Micro Developer Board**

<span id="page-56-3"></span><span id="page-56-1"></span>![](_page_56_Figure_6.jpeg)

To install an mDot on the Micro Developer Board:

- **1.** Align the mDot on the developer board as shown.
- **2.** Gently press the mDot into the connectors.

## <span id="page-57-0"></span>**Assembly Diagrams and Schematics**

### <span id="page-57-1"></span>**Assembly Diagrams**

![](_page_57_Figure_3.jpeg)

## Bottom Assembly

![](_page_57_Figure_5.jpeg)

### **Schematics**

<span id="page-58-0"></span>![](_page_58_Figure_2.jpeg)

![](_page_59_Figure_1.jpeg)

![](_page_60_Figure_0.jpeg)

![](_page_61_Figure_1.jpeg)

![](_page_62_Figure_1.jpeg)

# <span id="page-63-1"></span><span id="page-63-0"></span>**Chapter 14 Design Considerations**

## **Noise Suppression Design**

<span id="page-63-6"></span>Adhere to engineering noise-suppression practices when designing a printed circuit board (PCB). Noise suppression is essential to the proper operation and performance of the modem and surrounding equipment.

Any OEM board design must consider both on-board and off-board generated noise that can affect digital signal processing. Both on-board and off-board generated noise that is coupled on-board can affect interface signal levels and quality. Noise in frequency ranges that affect modem performance is of particular concern.

On-board generated electromagnetic interference (EMI) noise that can be radiated or conducted off-board is equally important. This type of noise can affect the operation of surrounding equipment. Most local government agencies have certification requirements that must be met for use in specific environments.

Proper PC board layout (component placement, signal routing, trace thickness and geometry, and so on) component selection (composition, value, and tolerance), interface connections, and shielding are required for the board design to achieve desired modem performance and to attain EMI certification.

Other aspects of proper noise-suppression engineering practices are beyond the scope of this guide. Consult noise suppression techniques described in technical publications and journals, electronics and electrical engineering text books, and component supplier application notes.

## <span id="page-63-2"></span>**PC Board Layout Guideline**

<span id="page-63-5"></span>In a 4-layer design, provide adequate ground plane covering the entire board. In 4-layer designs, power and ground are typically on the inner layers. Ensure that all power and ground traces are 0.05 inches wide.

The recommended hole size for the device pins is 0.036 in. +/-0.003 in. in diameter. Use spacers to hold the device vertically in place during the wave solder process.

## <span id="page-63-3"></span>**Electromagnetic Interference**

<span id="page-63-4"></span>The following guidelines are offered specifically to help minimize EMI generation. Some of these guidelines are the same as, or similar to, the general guidelines. To minimize the contribution of device-based design to EMI, you must understand the major sources of EMI and how to reduce them to acceptable levels.

- Keep traces carrying high frequency signals as short as possible.
- Provide a good ground plane or grid. In some cases, a multilayer board may be required with full layers for ground and power distribution.
- Decouple power from ground with decoupling capacitors as close to the device's power pins as possible.
- Eliminate ground loops, which are unexpected current return paths to the power source and ground.
- Decouple the telephone line cables at the telephone line jacks. Typically, use a combination of series inductors, common mode chokes, and shunt capacitors. Methods to decouple telephone lines are similar to decoupling power lines; however, telephone line decoupling may be more difficult and deserves additional attention. A commonly used design aid is to place footprints for these components and populate as necessary during performance/EMI testing and certification.
- Decouple the power cord at the power cord interface with decoupling capacitors. Methods to decouple power lines are similar to decoupling telephone lines.
- Locate high frequency circuits in a separate area to minimize capacitive coupling to other circuits.
- Locate cables and connectors to avoid coupling from high frequency circuits.
- Lay out the highest frequency signal traces next to the ground grid.
- If using a multilayer board design, make no cuts in the ground or power planes and be sure the ground plane covers all traces.
- Minimize the number of through-hole connections on traces carrying high frequency signals.
- Avoid right angle turns on high frequency traces. Forty-five degree corners are good; however, radius turns are better.
- On 2-layer boards with no ground grid, provide a shadow ground trace on the opposite side of the board to traces carrying high frequency signals. This will be effective as a high frequency ground return if it is three times the width of the signal traces.
- Distribute high frequency signals continuously on a single trace rather than several traces radiating from one point.

## <span id="page-64-0"></span>**Electrostatic Discharge Control**

<span id="page-64-2"></span>Handle all electronic devices with precautions to avoid damage due to the static charge accumulation.

See the ANSI/ESD Association Standard (ANSI/ESD S20.20-1999) – a document "for the Development of an Electrostatic Discharge Control for Protection of Electrical and Electronic Parts, Assemblies and Equipment." This document covers ESD Control Program Administrative Requirements, ESD Training, ESD Control Program Plan Technical Requirements (grounding/bonding systems, personnel grooming, protected areas, packaging, marking, equipment, and handling), and Sensitivity Testing.

MultiTech strives to follow these recommendations. Input protection circuitry is incorporated in MultiTech devices to minimize the effect of static buildup. Take precautions to avoid exposure to electrostatic discharge during handling.

MultiTech uses and recommends that others use anti-static boxes that create a faraday cage (packaging designed to exclude electromagnetic fields). MultiTech recommends that you use our packaging when returning a product and when you ship your products to your customers.

## <span id="page-64-1"></span>**USB Design**

<span id="page-64-3"></span>MultiTech recommends that you review Intel's High Speed USB Platform Design Guidelines for information about USB signal routing, impedance, and layer stacking. Also:

- $\blacksquare$  Shield USB cables with twisted pairs (especially those containing D+/D-).
- Use a single 5V power supply for USB devices. See Power Draw for current (ampere) requirements.
- Route D+/D- together in parallel with the trace spacing needed to achieve 90 ohms differential impedance for the USB pair and to maintain a 20 mil space from the USB pair and all other signals.
- If power is provided externally, use a common ground between the carrier board and the device.

# <span id="page-65-0"></span>**Index**

![](_page_65_Picture_64.jpeg)

#### $\boldsymbol{\mathsf{A}}$

![](_page_65_Picture_65.jpeg)

#### $\overline{\mathbf{B}}$

![](_page_65_Picture_66.jpeg)

### $\mathsf{c}$

![](_page_65_Picture_67.jpeg)

#### D

![](_page_65_Picture_68.jpeg)

### $\mathsf E$

![](_page_65_Picture_69.jpeg)

### $\bar{\mathbf{F}}$

![](_page_65_Picture_70.jpeg)

### G

![](_page_65_Picture_71.jpeg)

#### $\mathsf{H}$

![](_page_65_Picture_72.jpeg)

#### $\mathbf I$

![](_page_65_Picture_73.jpeg)

#### $\mathsf K$

![](_page_65_Picture_74.jpeg)

#### $\mathbf L$

![](_page_65_Picture_75.jpeg)

![](_page_66_Picture_47.jpeg)

#### $\boldsymbol{\mathsf{M}}$

![](_page_66_Picture_48.jpeg)

#### $\boldsymbol{\mathsf{N}}$

![](_page_66_Picture_49.jpeg)

#### $\pmb{\mathsf{P}}$

![](_page_66_Picture_50.jpeg)

#### ${\sf R}$

![](_page_66_Picture_51.jpeg)

![](_page_66_Picture_52.jpeg)

#### $\mathsf S$

![](_page_66_Picture_53.jpeg)

#### $\bar{\mathbf{T}}$

![](_page_66_Picture_54.jpeg)

#### $\cup$

![](_page_66_Picture_55.jpeg)

#### $\mathbf{W}$

![](_page_66_Picture_56.jpeg)